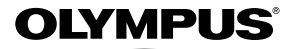

# **ЦИФРОВАЯ ФОТОКАМЕРА** *SP-810UZ*

## **Инструкция по эксплуатации**

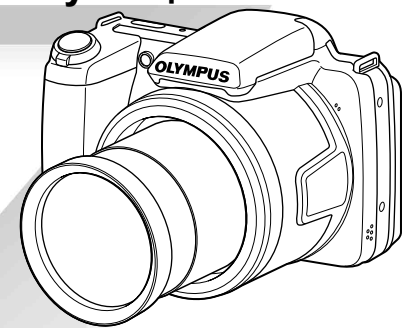

- Благодарим вас за приобретение цифровой фотокамеры компании Olympus. Для эффективного и правильного использования фотокамеры, пожалуйста, внимательно прочитайте это руководство перед началом использования новой фотокамеры. Сохраните руководство, чтобы использовать его для справки в дальнейшем.
- Прежде чем делать важные фотографии, рекомендуется сделать несколько пробных, чтобы привыкнуть к новой фотокамере.
- В целях постоянного совершенствования своих изделий компания Olympus оставляет за собой право на обновление или изменение сведений, содержащихся в этом руководстве.

#### **Проверка содержимого коробки**

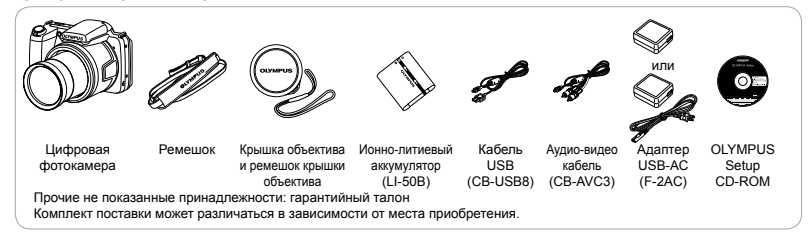

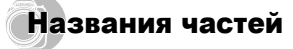

#### **Фотокамера**

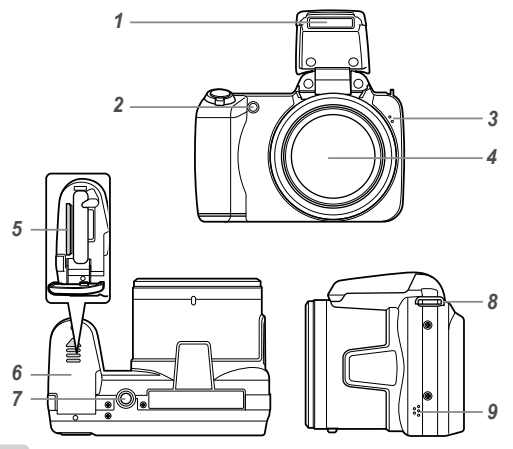

- *1* Вспышка
- *2* Подсветка АФ Лампочка таймера автоспуска
- *3* Микрофон
- *4* Объектив
- *5* Слот для карты
- *6* Крышка отсека аккумулятора/ карты
- *7* Гнездо для штатива
- *8* Ушко для ремешка
- *9* Динамик

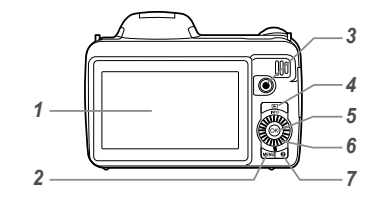

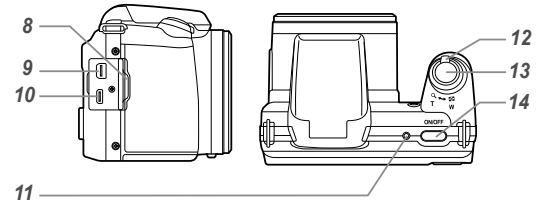

- Mонитор
- Кнопка MENU
- Кнопка © (запись видео)
- Кнопка **►** (переключение между режимами съемки и воспроизведения)
- Кнопка ( $\otimes$  (OK)<br> $6$  Колесико регул
- Колесико регулятора Кнопка **INFO** (изменение режима отображения  $\overline{\mathbf{u}}$ информации) Кнопка (удаление)
- Кнопка **@** (подсказка по меню)
- 8 Крышка разъема<br>9 Универсальный р
- Универсальный разъем
- Микро разъем HDMI
- Световой индикатор
- Рычажок зума
- Кнопка спуска затвора
- 14 Kuonva ON/OFF

**Прикрепление ремешка фотокамеры и крышки объектива** *2 4* • Прикрепите ремешок к другому ушку таким же способом. Туго затяните ремешок, чтобы он не развязался.

## **Дисплей режима съемки**

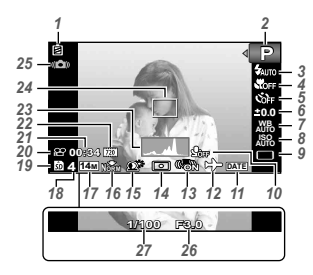

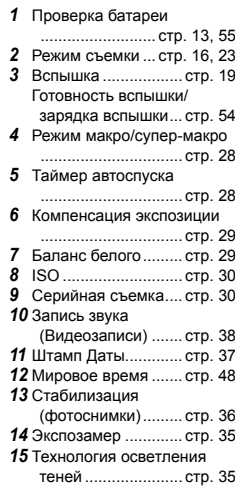

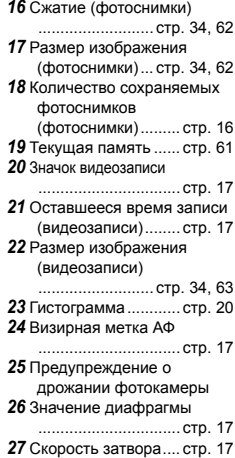

#### **Дисплей режима воспроизведения**

• Нормальный режим отображения

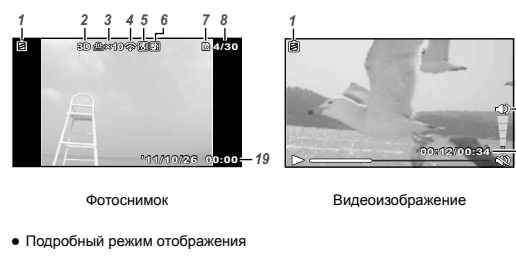

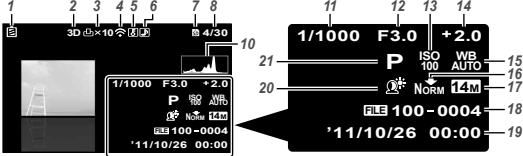

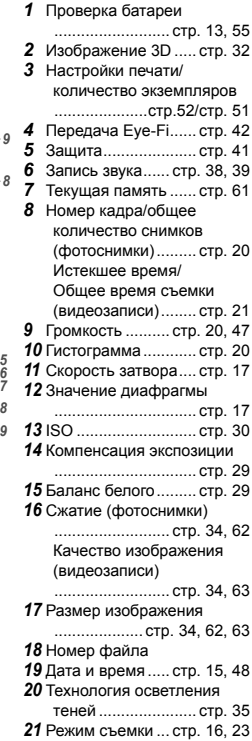

# Настройки фотокамеры

## Использование кнопок

К часто используемым функциям можно обращаться с помощью кнопок.

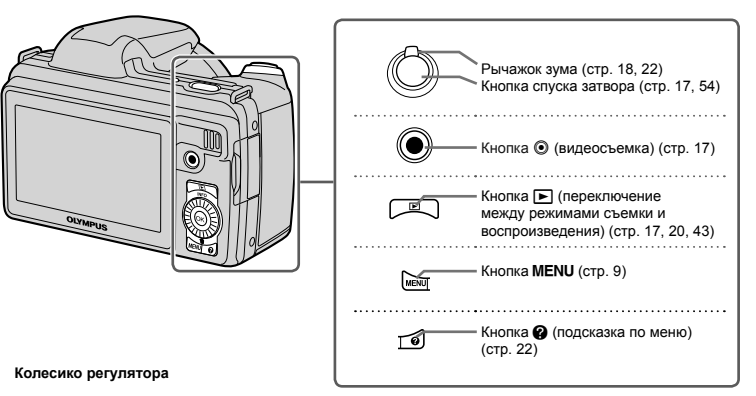

F (вверх) / кнопка **INFO**

(изменение режима отображения информации) (стр. 19, 22)

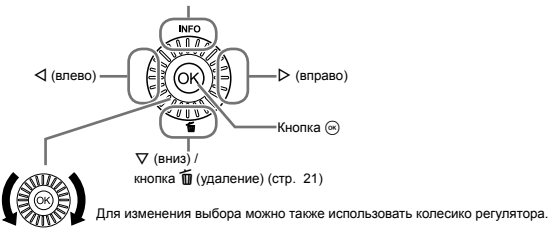

## Оперативная инструкция

Символы  $\wedge \nabla \triangleleft \triangleright$  для выбора изображений и настроек указывают, что на регулятор нужно нажимать, а не вращать его (стр. 6).

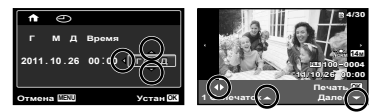

Оперативные инструкции, отображаемые внизу экрана, указывают на то, что следует использовать кнопку  $MENU$ , кнопку  $\circledast$  или рычажок зума.

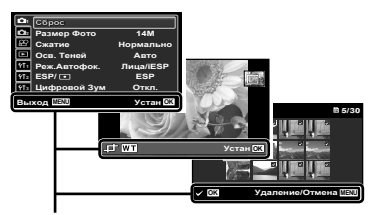

Оперативная инструкция

## Использование меню

Используйте меню для изменения настроек фотокамеры, например для выбора режима съемки.

Некоторые меню могут быть неактивны в зависимости от других настроек или режима съемки (стр. 23).

#### **Меню функций**

Нажмите H во время съемки, чтобы открыть меню функций. Меню функций используется для выбора режима съемки и обеспечивает доступ к часто используемым настройкам съемки.

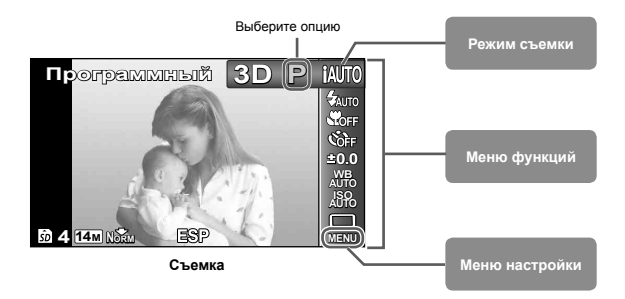

#### **Для выбора режима съемки**

.<br>Используйте < ID, чтобы выбрать режим съемки и затем нажмите кнопку ⊛.

#### **Для выбора меню функций**

 $\overline{C}$  помощью  $\wedge \nabla$  выберите меню, а с помощью  $\triangleleft D$  выберите ту или иную опцию меню. Нажмите кнопку («), чтобы выбрать меню функций.

#### **Меню настройки**

Чтобы открыть меню настройки, нажмите кнопку MENU в режиме съемки или воспроизведения. Меню настройки содержит множество настроек фотокамеры, включая функции, не указанные в меню функций, настройки дисплея, а также даты и времени.

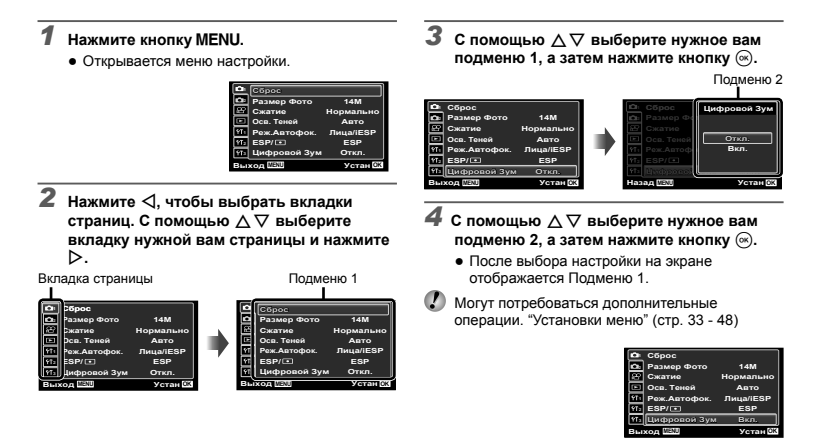

*5* **Нажмите кнопкудля завершения выполнения настройки.**

## **Указатель меню**

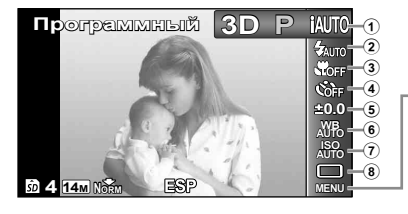

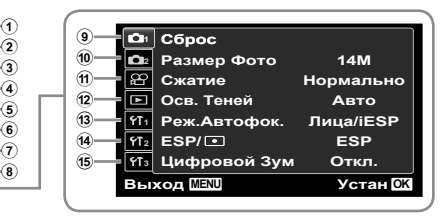

- 1 Режим съемки .......стр. 16, 23 P (Программный) **IAITO** (IAUTO) **SCN** (Сюжетная программа) **MAGIC** (Волшеб Фильтр) p (Панорама)  $3D(3D)$ 2 Вспышка ......................стр. 19 3 Макро ...........................стр. 28 4 Таймер автоспуска......стр. 28 5 Компенсация экспозиции .....................................стр. 29 6 Баланс белого .............стр. 29 7 ISO ...............................стр. 30 8 Drive .............................стр. 30 9 p (Меню съемки 1) ...стр. 33 Сброс Размер изображения Сжатие Осв. Теней Реж.Автофок  $ESP/\sqrt{•}$ Цифровой зум
- Стабилизация Подсветка Аф1 Просм.Зап Ориентация Гид по иконкам Штамп Даты  $(n)$   $QQ$  (Меню видеосъемки) .....................................стр. 34 Размер изображения Качество изображения Стаб. Видео R (Запись звука при видеосъемке)  $\overline{2}$  **b** (воспроизведение) .....................................стр. 39 Слайдшоу Редакт Удаление Порядок Печати  $\bar{\delta}$  (Защита)  $f \cap (n$ ворот)

 $\Box$  (Меню съемки 2)...стр. 36

13 УТ, (Настройки 1)..... стр. 42 Формат. Резерв Eye-Fi USB Соединение **F** Вкл  $Cox$ р. Настр.  $\Box$ Настр. Вкл. 14) **41** (Настройки 2) .... стр. 44 Настр. Звука Имя Файла Pixel Mapping s (Mонитор) Тв Выход Экон. Энергии  $\bigoplus$  (Язык) 15 УТ<sub>з</sub> (Настройки 3) .... стр. 48 X (Дата/время) Мировое время

# Подготовка фотокамеры

## Установка аккумулятора <sup>и</sup> карты памяти

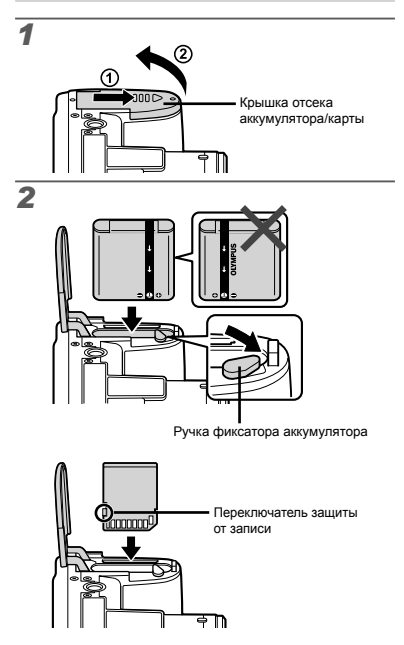

- Установите аккумулятор, как показано на иллюстрации, чтобы метка B была направлена к ручке фиксатора аккумулятор. Повреждение внешнего покрытия аккумулятора (царапины и т.п.) могут привести к нагреванию или взрыву.
- Вставьте аккумулятор, нажимая ручку фиксатора аккумулятора в направлении стрелки.
- Ровно вставьте карту памяти, пока она со щелчком не зафиксируется в слоте.
- Прежде чем открывать крышку отсека аккумулятора/карты, выключите фотокамеру.
- При использовании фотокамеры обязательно закрывайте крышку отсека аккумулятора/карты.
- Нажмите ручку фиксатора аккумулятора в направлении стрелки для разблокировки, а затем извлеките аккумулятор.
- Используйте с этой фотокамерой только карты памяти SD/SDHC/SDXC и Eye-Fi. Не вставляйте карты памяти других типов. "Использование карты" (стр. 60)
- Не прикасайтесь к контактам на карте памяти.
- Эту фотокамеру можно использовать без карты памяти, сохраняя снимки во внутренней памяти.

*3*

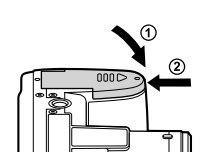

 "Количество сохраняемых снимков (фотоснимки)/ Длина непрерывной записи (видео) во внутренней памяти и на картах памяти" (стр. 62, 63)

#### **Извлечение карты памяти**

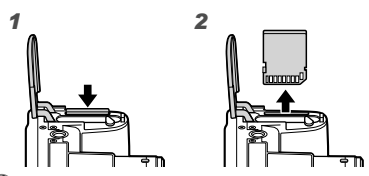

Нажмите на карту до щелчка и выдвижения из слота, а затем извлеките карту.

## Зарядка батареи <sup>с</sup> помощью входящего <sup>в</sup> комплект USB-AC адаптера

- Входящий в комплект поставки адаптер F-2AC USB-AC (далее - сетевой USB-адаптер) может иметь разную комплектацию в зависимости от места приобретения фотокамеры. Если это сетевой USB-адаптер с вилкой, просто включите его в розетку.
- **Входящий в комплект сетевой адаптер USB** предназначен только для зарядки аккумуляторной батареи и воспроизведения. Не производите съемку, когда к фотокамере подключен сетевой адаптер USB.
- Не забудьте отключить адаптер USB-переменного тока от розетки по окончании зарядки или воспроизведения.
- Подробные сведения об аккумуляторной батарее и сетевом адаптере USB см. в разделе "Аккумулятор и сетевой USB-адаптер" (стр. 59).
	- Аккумулятор можно заряжать, подключив фотокамеру к компьютеру. Время зарядки зависит от характеристик компьютера. (Возможны случаи, когда она может занять приблиз. 10 часов.)

#### **Подключение камеры**

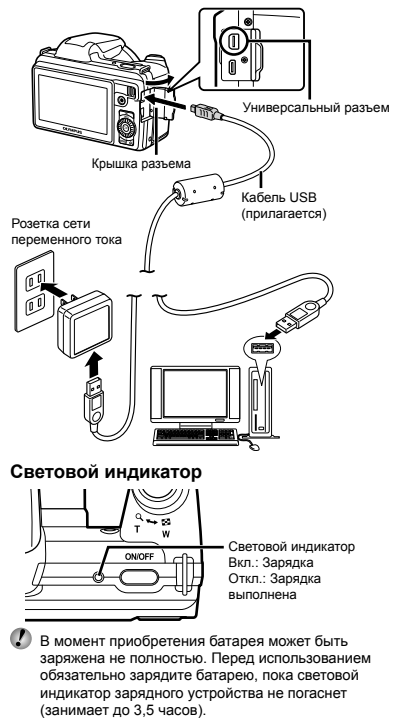

Если световой индикатор не горит, значит, либо неправильно подключена фотокамера, либо неправильно работает аккумуляторная батарея, фотокамера или сетевой адаптер USB.

#### **Когда следует заряжать аккумулятор**

Заряжайте аккумулятор, когда появляется показанное ниже сообщение об ошибке.

#### Мигает красным

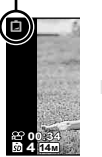

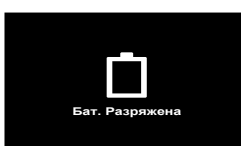

Верхний левый угол монитора

Сообщение об ошибке

## Настройка <sup>с</sup> помощью компакт-диска из комплекта поставки

Установка программного обеспечения [ib] с компакт-диска из комплекта поставки возможна только на компьютерах под управлением ОС Windows.

#### **Windows**

#### *1* **Вставьте входящий <sup>в</sup> комплект поставки компакт-диск в дисковод.**

#### **Windows XP**

**●** На экране появится диалоговое окно "Установка". **Windows Vista/Windows 7**

**●** На экране появится диалоговое окно автозапуска. Чтобы открыть диалоговое окно "Установка", выберите пункт "OLYMPUS Setup".

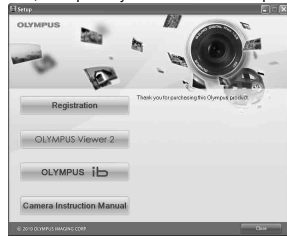

- Если диалоговое окно "Установка" не отображается, выберите в главном меню пункт "Мой компьютер" (Windows XP) или "Компьютер" (Windows Vista/Windows 7). Дважды щелкните значок установочного компакт-диска (OLYMPUS Setup). Когда откроется окно "OLYMPUS Setup", дважды щелкните имя файла "Launcher.exe".
- Если на экране появится диалоговое окно "User Account Control" (Контроль учетных записей пользователей), выберите "Yes" (Да) или "Continue" (Продолжить).

#### *2* **Зарегистрируйте изделие Olympus.**

- **●** Щелкните по кнопке "Регистрация" и следуйте инструкциям на экране.
- Для регистрации камера должна быть подключена
- к компьютеру. "Подключение камеры" (стр. 12) Если на экране фотокамеры ничего не отображается даже после подсоединения фотокамеры к компьютеру, возможно аккумулятор разрядился. Зарядите аккумулятор и вновь подключите камеру.

## *3* **Установите программное обеспечение OLYMPUS Viewer 2 и [ib].**

- **●** Перед установкой проверьте, соответствует ли компьютер требованиям к системе.
- **●** Щелкните по кнопке "OLYMPUS Viewer 2" или "OLYMPUS ib" и следуйте инструкциям на экране, чтобы установить программное обеспечение.

#### **OLYMPUS Viewer 2**

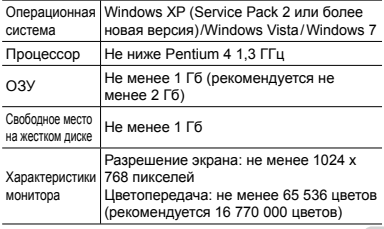

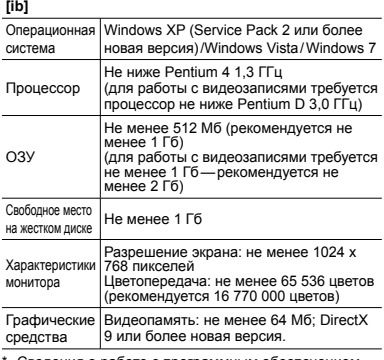

Сведения о работе с программным обеспечением см. в интерактивной справке.

*4* **Установите инструкцию по эксплуатации фотокамеры.**

**●** Щелкните по кнопке "Руководство по эксплуатации фотокамеры" и следуйте инструкциям на экране.

#### **Macintosh**

- *1* **Вставьте входящий <sup>в</sup> комплект поставки компакт-диск в дисковод.**
	- **●** Дважды щелкните значок установочного компактдиска (OLYMPUS Setup) на рабочем столе.
	- **●** Дважды щелкните по значку "Setup", чтобы открыть диалог "Установка".

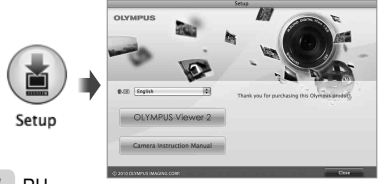

#### *2* **Установите программное обеспечение OLYMPUS Viewer 2.**

- **●** Перед установкой проверьте, соответствует ли компьютер требованиям к системе.
- **●** Чтобы установить программное обеспечение, нажмите кнопку "OLYMPUS Viewer 2" и следуйте инструкциям на экране.
- Для регистрации можно воспользоваться подменю "Registration (Регистрация)" в меню "Help (Справка)" OLYMPUS Viewer 2.

#### **OLYMPUS Viewer 2**

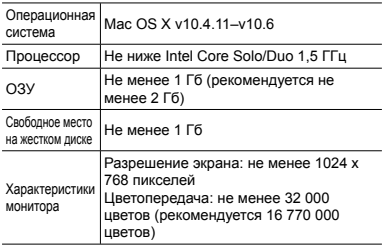

\* Чтобы изменить язык, выберите нужный язык в поле списка языков. Сведения о работе с программным обеспечением см. в интерактивной справке.

*3* **Скопируйте инструкцию по эксплуатации фотокамеры.**

**●** Щелкните по кнопке "Руководство по эксплуатации фотокамеры", чтобы открыть папку с инструкциями к фотокамере. Скопируйте инструкцию на нужном языке на жесткий диск компьютера.

## Дата, время, часовой пояс <sup>и</sup> язык

Установленные в этом разделе дата и время сохраняются для присвоения названий файлам изображений, печати даты и других данных. Вы также можете выбрать язык меню и сообщений, отображаемых на экране.

#### $H$ ажмите кнопку ON/OFF для включения **фотокамеры.**

**●** Если дата и время не установлены, отобразится экран установки даты и времени.

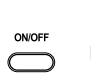

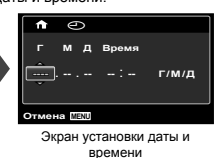

 $2$  Используйте  $\Delta \nabla$ , чтобы выбрать год для **пункта [Г].**

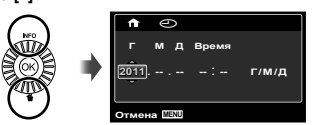

*3* **Нажмите** <sup>I</sup>**, чтобы сохранить установку для пункта [Г].**

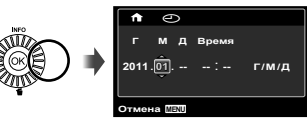

- *4* **Аналогично действиям пунктов 2 и<sup>3</sup> используйте** FGHI**, чтобы установить [М] (месяц), [Д] (число), [Время] (часы и минуты) и [Г/М/Д] (порядок отображения**  $\overline{a}$  **даты**), а затем нажмите кнопку  $\widehat{\infty}$ .
- Для выполнения точной настройки времени нажмите кнопку («) в момент, когда прозвучит сигнал точного времени 00 секунд.
- Для изменения даты и времени регулируйте настройку из меню. [X] (Дата/время) (стр. 48)
- $5$  Используйте  $\triangle$  для выбора часового  $n = \{ \bigoplus_i \}$ , а затем нажмите кнопку  $\infty$ .
	- С помощью  $\wedge$   $\nabla$  можно включить или выключить переход на летнее время ([Лето]).

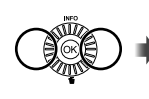

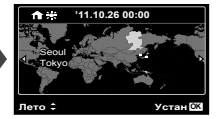

- Это меню можно использовать для изменения выбранного часового пояса. [Мировое Время] (стр. 48)
- $6$  Используйте  $\land$   $\nabla$   $\triangleleft$   $\triangleright$  для выбора нужного языка, а затем нажмите кнопку  $\circledcirc$ .
	- Это меню можно использовать для изменения выбранного языка. [[] (стр. 47)

# Съемка, просмотр и удаление

## Съемка с оптимальным значением диафрагмы <sup>и</sup> выдержкой (Режим P)

В этом режиме активируются автоматические установки параметров съемки, но в то же время допускаются изменения разнообразных функций меню съемки, например, коррекции экспозиции, баланса белого и т.д. по необходимости.

- Установки функции по умолчанию выделены серым .
- *1* **Снимите крышку объектива.**
- $A$  **Нажмите кнопку ОN/ОFF для включения фотокамеры.**

Индикатор режима P.

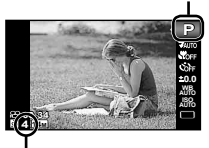

Количество сохраняемых фотоснимков (стр. 62) Монитор (экран режима ожидания)

 $\bullet$  Если режим **P** не отображается, нажмите  $\triangleleft$ . чтобы открыть экран меню функций, и выберите режим съемки P. "Использование меню" (стр. 8)

Дисплей текущего режима съемки

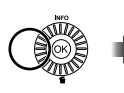

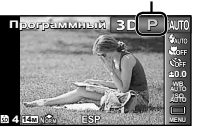

*3* **Держите фотокамеру <sup>в</sup> руках <sup>и</sup> скомпонуйте снимок.**

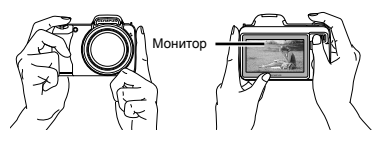

Горизонтальный захват

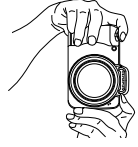

Вертикальный захват

#### *4* **Нажмите кнопку спуска затвора наполовину вниз для фокусировки на объекте.**

- **●** Когда фотокамера сфокусируется на объекте, экспозиция блокируется (отображаются скорость затвора и значение диафрагмы), и визирная метка АФ меняет цвет на зеленый.
- **●** Если визирная метка АФ мигает красным, фотокамера не смогла выполнить фокусировку. Попробуйте выполнить фокусировку еще раз.

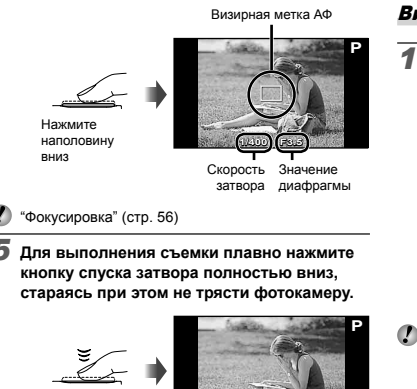

Нажмите полностью

Экран обзора изображений

1.100 F

#### **Для просмотра снимков во время съемки**

Нажатие кнопки <del>⊳</del> позволяет воспроизводить изображения. Чтобы вернуться к съемке, либо нажмите кнопку <del>⊳</del>. либо нажмите кнопку затвора наполовину вниз.

#### **Выключение фотокамеры**

Нажмите кнопку **ON/OFF** еще раз.

#### Видеосъемка

*1* **Нажмите кнопку** <sup>R</sup>**, чтобы начать запись.**

Длина непрерывной записи (стр. 63)

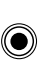

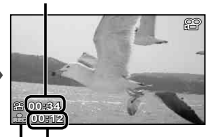

Oставшееся время записи

Во время записи горит красным

Режим, выбранный для фотосъемки, также может использоваться и при видеосъемке. Если выбран режим съемки  $\bowtie$ , 3D, SCN (Красота) или MAGIO (некоторые режимы ), съемка производится в режиме P.

Звук также будет записываться.

*2* **Нажмите кнопку** <sup>R</sup> **еще раз, чтобы остановить запись.**

#### Использование увеличение

Поворот рычажка зума регулирует диапазон съемки.

Сторона W Сторона T

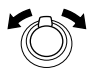

Полоса трансфокации

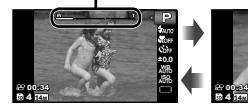

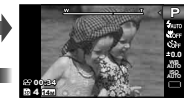

Оптическое увеличение: 36× Цифровое увеличение: 4×

### **Съемка более крупных фото [Цифровой Зум]**

Тип и степень увеличения можно определить по виду полосы трансфокации. Внешний вид индикатора изменяется в зависимости от выбранных значений параметров [Цифровой Зум] (стр. 36) и [Размер Фото] (стр. 34).

**Для параметра [Цифровой Зум] выбрано значение [Откл.]:**

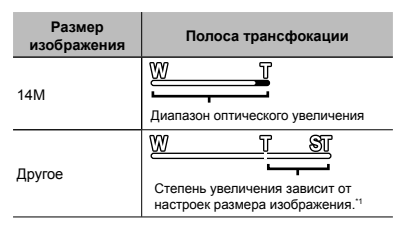

**Для параметра [Цифровой Зум] выбрано значение [Вкл.]:**

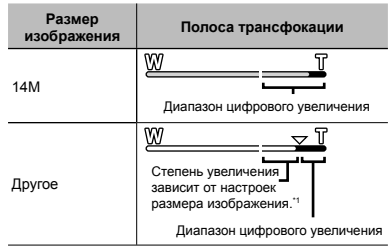

Если [Размер Фото] меньше полного разрешения, то после достижения максимального оптического увеличения фотокамера автоматически изменяет размер изображения, кадрирует его в соответствии с выбранным [Размер Фото] и входит в диапазон цифрового зума, если [Цифровой Зум] установлен в положение [Вкл.].

Если при съемке полоса трансфокации стала красной, снимок может получиться "зернистым".

#### Использование вспышки

Можно выбирать функции вспышки для наилучшего соответствия условиям.

#### *1* **Выдвиньте вспышку вручную.**

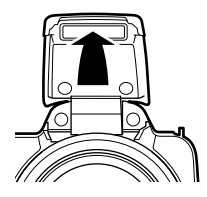

#### **Выключение вспышки**

Нажмите на вспышку, чтобы закрыть ее.

*2* **<sup>В</sup> меню функций выберите опцию вспышки.**

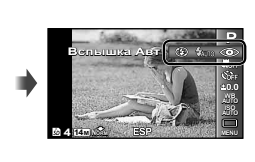

 $3$  Используйте  $\triangle$  для выбора варианта **настройки и нажмите кнопку**  $\textcircled{\tiny{\textsf{R}}}$  для **подтверждения.**

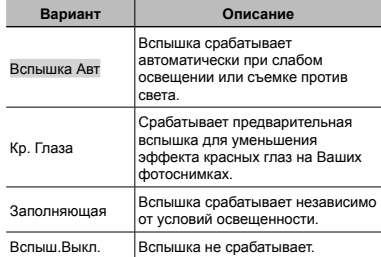

## Изменение отображения информации <sup>о</sup> съемке

Отображение экранной информации можно изменять для наилучшего соответствия ситуации, например, при необходимости четкого изображения на экране или для получения точной композиции при использовании отображения сетки.

#### **Нажмите**  $\Delta$  (INFO).

**●** Отображаемая информация о съемке изменяется в приведенной ниже последовательности при каждом нажатии кнопки. "Дисплей режима съемки" (стр. 4)

#### Нормальное

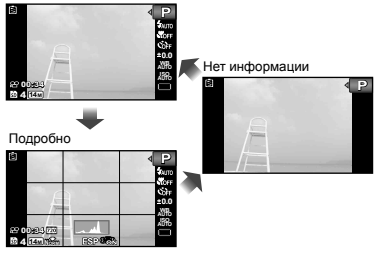

#### **Чтение гистограммы**

Если пики слишком сильно заполняют рамку, изображение получится в основном белым.

Если пики слишком сильно заполняют рамку, изображение получится в основном черным.

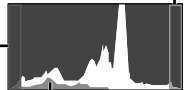

Зеленая зона на гистограмме показывает распределение яркости относительно центра экрана.

## Просмотр изображений

**Нажмите** кнопку **▶**.

Количество кадров/ Общее количество снимков

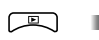

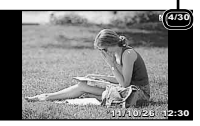

Просмотр изображений

#### *2* **Поворачивайте колесико регулятора для выбора изображения.**

 $\bullet$  Это можно выполнить, нажимая  $\triangleleft$ .

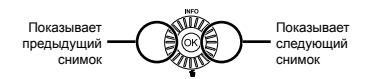

Продолжайте поворачивать колесико регулятора для быстрого перемещения вперед или назад. Это можно выполнить, удерживая  $\triangleleft$ .

Можно изменять размер отображения снимка. "Индексный просмотр и просмотр крупным планом" (стр. 22)

#### **Для воспроизведения звукозаписей**

Для воспроизведения звука, записанного со снимком, выберите нужный снимок и нажмите кнопку  $(\alpha)$ .

Появляется значок **D** 

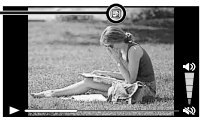

Во время воспроизведения звука

Нажимайте  $\Delta \nabla$ , чтобы отрегулировать громкость.

#### **Для воспроизведения видеосъемки**

Выберите видеозапись и нажмите кнопку  $\circledast$ .

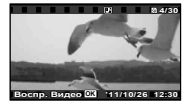

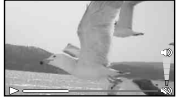

Видеоизображение Во время воспроизведения

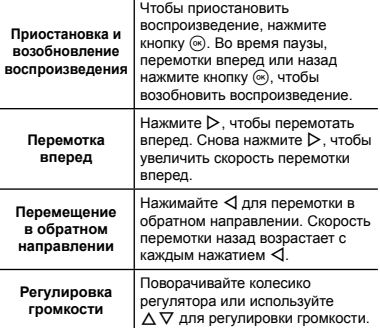

### **Операции во время паузы воспроизведения**

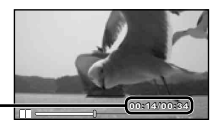

Истекшее время/ **00:14/00:34 4/00:34** Общее время съемки

Во время паузы

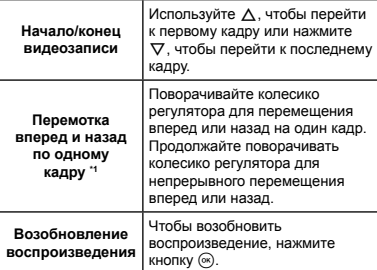

### **Для управления с помощью** HI

 $H$ ажмите  $\triangleright$  или  $\triangleleft$ , чтобы выполнить перемотку на один кадр вперед или назад за одно нажатие. Удерживайте кнопку  $\triangleright$  или  $\triangleleft$  нажатой, чтобы перемотка вперед или назад была непрерывной.

## **Для остановки воспроизведения**

**видеосъемки**

Нажмите кнопку**.**

## Удаление изображений во время воспроизведения (Удаление одного снимка)

*1* **Откройте снимок, который нужно удалить, и** нажмите ∇ (而).

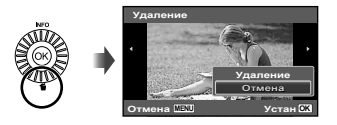

 $2$  Кнопками  $\wedge \nabla$  выберите [Удаление] и **нажмите кнопку**  $\omega$ .

Можно одновременно удалить выбранные или все изображения (стр. 40).

#### Индексный просмотр <sup>и</sup> просмотр крупным планом

Индексный просмотр позволяет быстро выбирать нужное изображение. Просмотр крупным планом (с увеличением до 10×) позволяет проверить детали изображения.

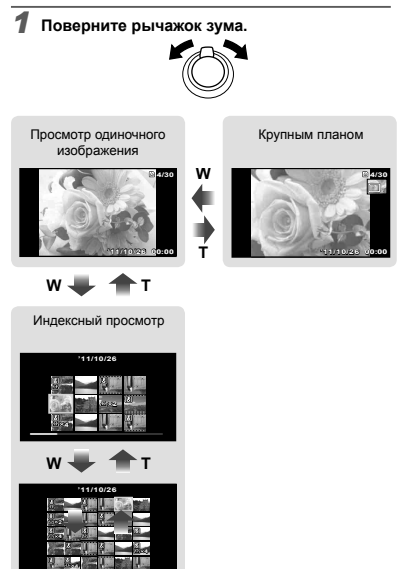

#### **Для выбора изображения при индексном просмотре**

Используйте  $\wedge \nabla \triangleleft D$  для выбора изображения и нажмите кнопку  $\odot$  для отображения выбранного изображения в виде просмотра одиночного изображения.

## **Для прокрутки изображения при**

#### **просмотре крупным планом**

Используйте  $\Delta \nabla \triangleleft \triangleright$  для перемещения области просмотра.

## Изменение отображения информации об изображении

Можно изменить настройку информации о съемке, отображаемой на экране.

## Нажмите ∧ (INFO).

**●** Отображаемая информация об изображении изменяется в приведенной ниже последовательности при каждом нажатии кнопки.

#### Нормальное

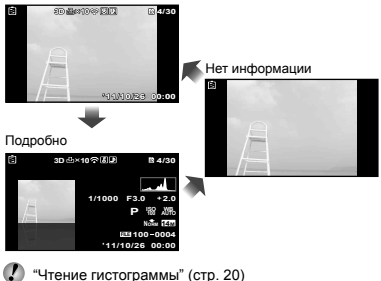

#### Использование подсказок по меню

При нажатии кнопки  $\Omega$  в меню настройки отобразится описание выбранного пункта меню.

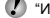

"Использование меню" (стр. 8)

# Использование режимов съемки

#### **Для изменения режима съемки**

 $P$  Режим съемки (P,  $i$ AUTO, SCN, MAGIC,  $\bowtie$ , 3D) можно изменять с помощью меню функций. "Использование меню" (стр. 8)

#### Съемка с автоматическими установками (режим јАЛТО)

Это автоматический режим, в котором фотокамера сама выбирает наиболее подходящий режим для съемки объекта. Условия съемки определяются камерой, и настройки, за исключением некоторых функций, изменить нельзя.

#### $B$ ыберите режим съемки **jAUTO**.

Значок меняется в зависимости от сцены, которую автоматически выбирает фотокамера

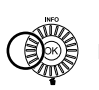

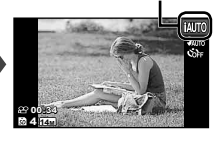

- В некоторых случаях фотокамера не может выбрать желаемый режим съемки.
- $\left( \right)$  Когда фотокамера не может определить, какой режим является оптимальным, выбирается режим P.

#### Использование наилучшего режима для сцены съемки (режим SCN)

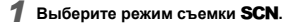

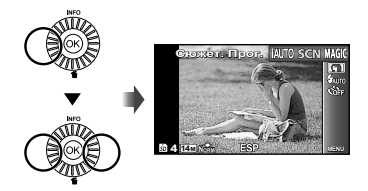

 $2$  **Нажмите**  $\nabla$ , чтобы войти в подменю.

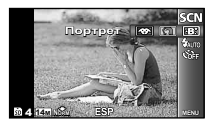

 **помощью**  $\triangleleft$  **<b>Выберите** режим и **нажмите кнопку**  $\circledast$  для подтверждения.

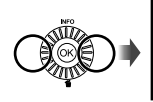

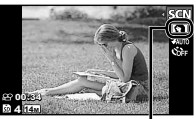

Значок, который обозначает выбранный режим съемки сцены

В режимах **SCN** предварительно заданы оптимальные параметры съемки для тех или иных сюжетов. В некоторых режимах функции могут быть ограничены.

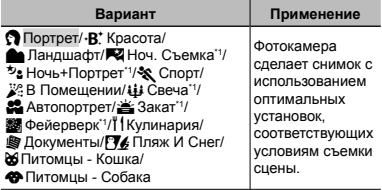

При съемке темных объектов или фейерверков шумоподавление включается автоматически. Это приблизительно в два раза увеличивает время съемки, в течение которого делать другие снимки невозможно.

#### **Использование режима** V **(Красота)**

- 1 Направьте фотокамеру на объект. Проверьте рамку, появляющуюся вокруг лица, обнаруженного камерой, а затем нажмите кнопку затвора для выполнения снимка.
	- **●** Сохраняются как исходное, так и отредактированное изображения.
	- **●** Если ретуширование невозможно, будет сохранен только исходный кадр.
	- **●** [Размер Фото] отретушированного изображения ограничен до [ $\Box$ ] или меньше.

## Съемка со специальными эффектами (режим MAGIC)

Выполните художественную обработку снимка, применив один из специальных эффектов.

#### $B$ ыберите режим съемки **MAGIC**.

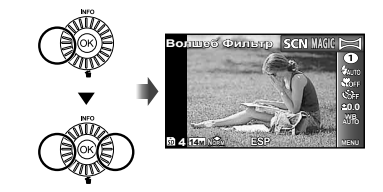

 $2$  **Нажмите**  $\nabla$ , чтобы войти в подменю.

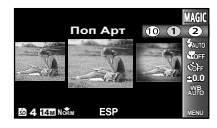

**3** С помощью  $\triangleleft$  выберите нужный  $\phi$ эффект и затем нажмите кнопку  $\circledast$  для **подтверждения.**

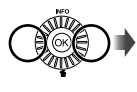

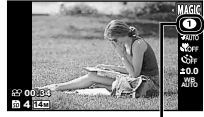

Значок, который обозначает выбранный режим MAGIC

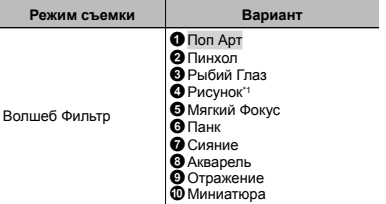

- \*1 Сохраняются два изображения исходное и изображение, к которому была применена обработка.
- В режиме MAGIC предварительно заданы оптимальные параметры съемки для тех или иных сюжетов. Поэтому в этих режимах нельзя изменить некоторые настройки.
- Выбранный эффект применяется к видеозаписи. В зависимости от выбранного режима съемки эффект может не применяться.

## Создание панорамных изображений (режим  $\bowtie$ )

**Выберите режим съемки □**.

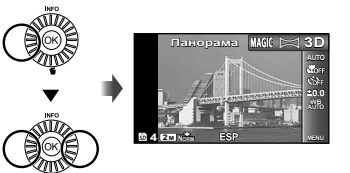

- $\mathbf 2$   $\mathbf 1$  Нажмите  $\mathbf \nabla$  . чтобы войти в подменю.
- **помощью**  $\triangleleft$  **<b>Выберите** нужный  $\mathbf{p}$  **режим** и затем нажмите кнопку  $\circledast$  для **подтверждения.**

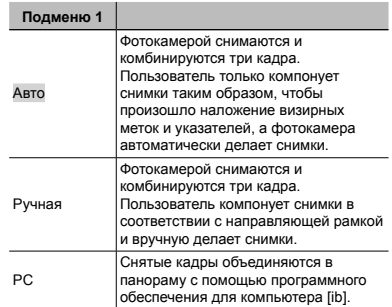

- Подробнее об установке [ib] (программного обеспечения) см. в разделе "Настройка с помощью компакт-диска из комплекта поставки" (стр. 13).
- При выборе настройки [Авто] или [Ручная] для параметра [Размер Фото] (стр. 34) выбирается фиксированное значение 2 Мб или эквивалентное.
- Фокус, экспозиция (стр. 18), положение зума (стр. 29) и баланс белого фиксируются по первому кадру.
- Вспышка (стр. 19) фиксируется в режиме \$ (Вспыш.Выкл.).

### **Фотосъемка в режиме [Авто]**

- 1 Нажмите кнопку спуска затвора, чтобы выполнить съемку первого кадра.
- 2 Немного переместите фотокамеру в направлении второго кадра.

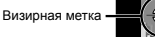

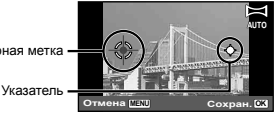

Экран при комбинировании изображений слева направо

- 3 Медленно переместите фотокамеру, удерживая ее ровно, и остановите фотокамеру в том месте, где произойдет наложение указателя и визирной метки.
	- **●** Фотокамера автоматически сделает снимок.

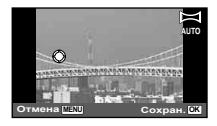

- Чтобы соединить только два снимка, перед съемкой третьего кадра нажмите кнопку (\*).
- 4 Для съемки третьего кадра повторите действие 3.
	- **●** После выполнения съемки третьего кадра фотокамера автоматически обрабатывает кадры, и отображается скомбинированное панорамное изображение.
- Для выхода из режима панорамной съемки без сохранения изображения нажмите кнопку.
- Если съемка не происходит автоматически, попробуйте опции [Ручная] или [РС].

#### **Фотосъемка в режиме [Ручная]**

- $\circledR$  Используйте $\triangle \triangledown \triangle \triangleright$  для выбора направления, в котором будут комбинироваться кадры.
	- Направление для комбинирования следующего кадра

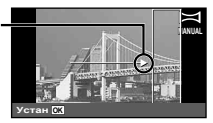

2 Нажмите кнопку спуска затвора, чтобы выполнить съемку первого кадра. Фрагмент первого кадра с белой рамкой отображается на области соединения 1.

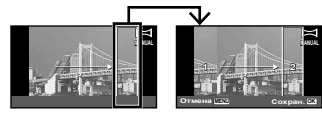

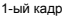

- 3 Скомпонуйте следующий снимок так, чтобы область соединения 1 накладывалась на область соединения 2.
- 4 Нажмите кнопку спуска затвора, чтобы выполнить съемку второго кадра.
- Нажмите кнопку (• чтобы соединить только два снимка.
- 5 Для съемки третьего кадра повторите действия 3 и $\overline{4}$ 
	- **●** После выполнения съемки третьего кадра фотокамера автоматически обрабатывает кадры, и отображается скомбинированное панорамное изображение.
- Для выхода из режима панорамной съемки без сохранения изображения нажмите кнопку.

#### **Фотосъемка в режиме [РС]**

- $\overline{1}$  Используйте A $\nabla$  < ID для выбора направления, в котором будут комбинироваться кадры.
- 2 Нажмите кнопку спуска затвора, чтобы снять первый кадр, а затем направьте фотокамеру на второй кадр. Порядок съемки аналогичен режиму [Ручная].
- В режиме панорамной съемки можно сделать не более 10 кадров.
- $\overline{3}$  Повторяйте действия шага  $\overline{2}$  до тех пор, пока не будут сняты нужные кадры, а затем после завершения нажмите кнопку (•• или MENU.
- Подробнее о выполнении панорамных снимков читайте в справочном руководстве программного обеспечения для компьютера.

## Съемка 3D изображений (Режим 3D)

В этом режиме 3D изображения снимаются для просмотра на 3D-совместимых устройствах отображения.

Изображения, снятые в 3D, режиме невозможно отображать в 3D виде на мониторе этой фотокамеры.

 $Y$ становите режим съемки на 3D.

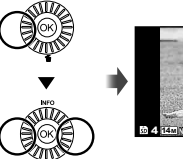

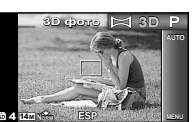

- $2$  **Нажмите**  $\nabla$ , чтобы перейти в подменю.
- $3$  Используйте  $\triangleleft$   $\triangleright$  для выбора опции [Авто] **или** [Ручная] а затем нажмите кнопку  $\circledcirc$ **для установки.**

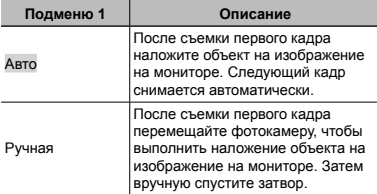

В зависимости от объекта или ситуации (если расстояние между фотокамерой и объектом слишком маленькое) изображение может не иметь 3D вид.

- Угол 3D обзора различается в зависимости от объекта и др.
- Образец первого отснятого кадра отобразится на экране. Определите положение в зависимости от кадра.
- Для выхода из режима 3D съемки без сохранения изображения нажмите кнопку MENU.
- Для параметра [Размер Фото] (стр. 34) фиксируется значение [[30].
- Значение степени увеличения фиксированное.
- Значения фокуса, экспозиции и баланса белого фиксируются после съемки первого кадра.
- Фиксированное значение для вспышки [\$Вспыш.Выкл.].

# Использование функций съемки

"Использование меню" (стр. 8)

### Съемка крупным планом (Макро съемка)

Эта функция позволяет фотокамере выполнять фокусировку и съемку объектов на близком расстоянии.

*1* **<sup>В</sup> меню функций выберите опцию макросъемки.**

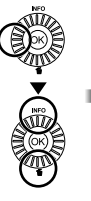

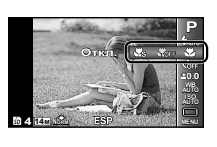

*2* **Используйте** HI **для выбора варианта настройки и** нажмите кнопку  $\circledast$  для подтверждения.

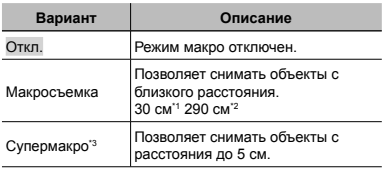

При крайнем широкоугольном положении зума (W).

- $*2$  При крайнем телефотографическом положении зума (T).
- \*3 Увеличение автоматически фиксируется.

Невозможно установить вспышку (стр. 19) и зум (стр. 18), если выбрана опция [ В Супермакро].

#### Использование таймера автоспуска

После нажатия кнопки спуска затвора полностью вниз съемка выполняется после истечения временной задержки.

*1* **<sup>В</sup> меню функций выберите опцию таймера автоспуска.**

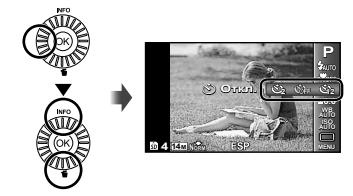

*2* **Используйте** HI **для выбора варианта настройки и нажмите кнопку** • Лля **подтверждения.**

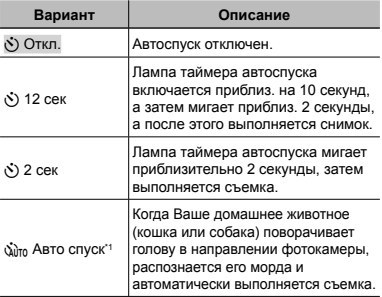

 $*1$  [Авто спуск] отображается, только когда режим SCN установлен на [d] или [<sup>49</sup>].

## **Для отмены таймера автоспуска после начала его работы**

Нажмите кнопку.

## Регулировка яркости (Компенсация экспозиции)

Стандартную яркость (подходящую экспозицию), установленную фотокамерой на основании режима съемки (кроме режима  $IAUTO$ ) можно отрегулировать ярче или темнее для получения нужного снимка.

*1* **<sup>В</sup> меню функций выберите опцию компенсации экспозиции.**

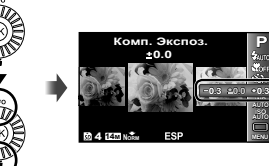

 $2$  Используйте  $\triangleleft$   $\triangleright$  для выбора нужной яркости изображения и нажмите кнопку  $\circledast$ .

## Регулировка баланса белого (Баланс белого)

Для получения более естественной цветопередачи выберите опцию баланса белого, наиболее подходящую для данного сюжета.

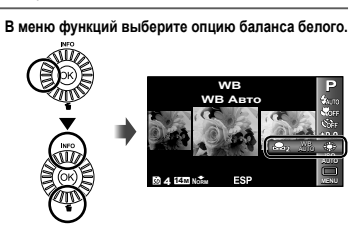

**2** Используйте ⊲⊳ для выбора варианта **настройки и нажмите кнопку**  $\circledast$  для **подтверждения.**

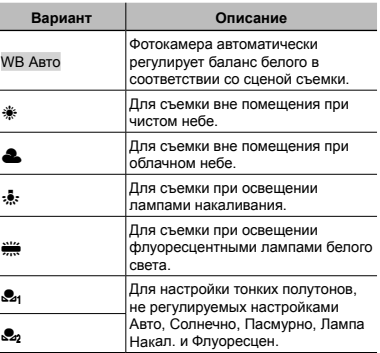

## **Быстрый баланс белого**

- 1 Выберите баланс белого в меню функций.
- $\Omega$  Кнопками  $\Delta$  выберите [ $\Omega$  или [ $\Omega$  и направьте камеру на лист белой бумаги.
	- **●** Сделайте так, чтобы лист занимал весь экран, и убедитесь в отсутствии теней.
	- **●** Выполняйте эту процедуру при том освещении, при котором ведется съемка реальных фотографий.
- **3** Нажмите кнопку MENU.
	- **●** Произойдет спуск затвора и регистрация баланса белого.
	- **●** Этот баланс будет сохранен в памяти камеры. Эти данные не сбрасываются даже при отключении питания.
	- Если на шаге 2 выбирается [9] или [9], для которого баланс белого уже зарегистрирован, будет сохранен новый баланс белого.
- Если белая область недостаточно велика или цвет слишком яркий, слишком темный или слишком резкий, баланс белого регистрироваться не будет. Вернитесь на шаг 2 или задайте другой баланс белого.

## Выбор чувствительности ISO

*1* **<sup>В</sup> меню функций выберите опцию ISO.**

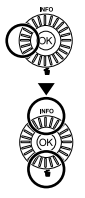

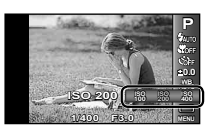

 $2$  Используйте  $\triangleleft$  для выбора варианта **настройки и нажмите кнопку** • для **подтверждения.**

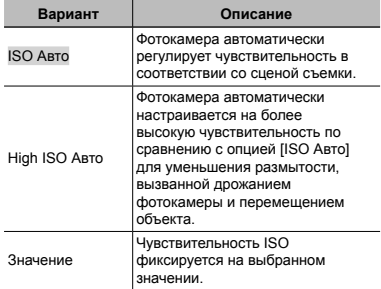

Меньшие значения ISO соответствуют более низкой чувствительности, и резкие снимки можно получить только в условиях хорошей освещенности. Большие значения обозначают большую чувствительность, соответственно съемку можно вести с короткой выдержкой даже в условиях плохой освещенности. Однако при высокой чувствительности на снимках появляется шум, который придает изображению зернистость.

## Последовательная съемка (Drive)

Выполняется последовательная съемка изображений при удерживании вниз кнопки спуска затвора.

*1* **<sup>В</sup> меню функций выберите опцию последовательной съемки.**

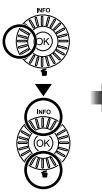

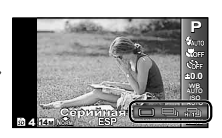

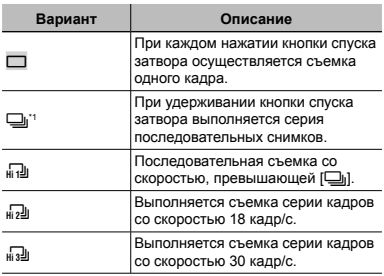

\*1 Скорость съемки различается в зависимости от установок для опции [Размер Фото/Сжатие] (стр. 34).

[Размер Фото] ограничен.

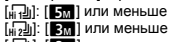

 $\frac{1}{2}$  $\frac{1}{2}$  $\frac{1}{2}$  или меньше

• При установке [[]] невозможно установить вспышку (стр.18) в положение [Кр. Глаза]. При любых настройках, кроме  $[\Box]$  и  $[\Box]$ , фиксированное значение для вспышки - [\$Вспыш.Выкл.].

- $\bullet$  $\Box$  При выборе [ $\Box$ ],  $\Box$   $\Box$ ] или [ $\Box$ ] цифровое увеличение (стр. 18) недоступно. Фиксированное значение чувствительности ISO - [ISO Авто].
- $\bullet$  При выборе любых настроек, кроме  $[\Box]$ , значения фокуса, экспозиции и баланса белого фиксируются после съемки первого кадра.

# Использование функций воспроизведения

Œ

#### Воспроизведение панорамных снимков

Панорамные снимки, которые были склеены вместе с помощью функции [Авто] или [Ручная], можно прокручивать для просмотра.

"Создание панорамных изображений (Режим  $\Xi$ )" (стр. 25)

#### *1* **Во время воспроизведения выберите панорамный снимок.**

"Просмотр изображений" (стр. 20)

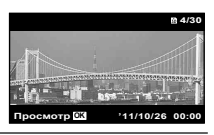

 $2$  **Нажмите** кнопку  $\textcircled{\tiny{\textcircled{\tiny{A}}}}$ .

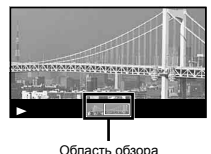

#### **Для управления воспроизведением панорамных снимков**

**Приближение/Удаление:** Нажмите кнопку  $@$  для паузы воспроизведения. Затем поверните рычажок зума для увеличения/уменьшения изображения.

**Направление воспроизведения:** Нажмите кнопку  $\sqrt{\ }$ для паузы воспроизведения. Затем нажмите  $\Delta\nabla\overrightarrow{\triangle}\Phi$ чтобы прокрутить изображение в направлении нажатой кнопки.

**Пауза:** Нажмите кнопку  $\circledast$ .

**Возобновление покадрового просмотра:** Нажмите кнопку  $(\infty)$ .

**Прекращение просмотра:** Нажмите кнопку.

## Воспроизведение снимков 3D

Изображения формата 3D, снятые этой фотокамерой, можно воспроизводить на 3D-совместимых устройствах, подсоединенных к фотокамере кабелем HDMI (приобретается отдельно).

- "Съемка 3D изображений (Режим 3D)" (стр. 27)
- Перед воспроизведением изображений 3D внимательно прочитайте руководство по эксплуатации 3D-совместимого устройства.
- *1* **Подсоедините 3D-совместимое устройство к фотокамере с помощью кабеля HDMI.**
- Подробнее о подключении и настройке см. в разделе "Подключение с помощью кабеля HDMI" (стр. 46)
- $2$  **С** помощью колесика регулятора или  $\triangle$  $B = B$  **выберите [3D Шоу] и нажмите кнопку**  $\widehat{\infty}$ .
- $3$  **С** помощью колесика регулятора или  $\triangle$ **выберите изображение 3D, которое нужно**  $\mathbf{B}$ **оспроизвести, и нажмите кнопку**  $\mathbf{A}$ .

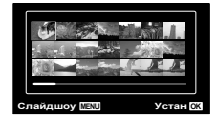

- Чтобы запустить слайдшоу, нажмите кнопку MENU. Чтобы остановить слайдшоу, нажмите кнопку<br>**MENU** или ⊛. **MENU** или  $@$ .
- Изображения 3D включают в себя файлы JPEG и MPO. Если какие-либо из этих файлов были удалены на компьютере, воспроизвести изображения 3D будет невозможно.

## Меню для функций съемки

Установки по умолчанию функции выделены серым .

Подробнее об использовании меню см. в разделе "Использование меню" (стр. 8).

## **Сброс функций съемки на установки по умолчанию [Сброс]**

 $\Box$ 1 (Меню съемки 1)  $\blacktriangleright$  Сброс

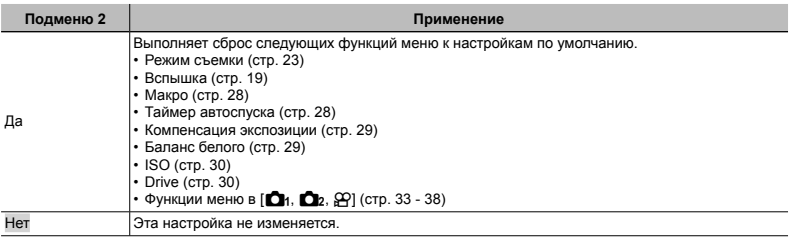

## **Выбор качества изображения для фотоснимков [Размер Фото/Сжатие]**

 $\Box$ 1 (Меню съемки 1)  $\blacktriangleright$  Размер Фото/Сжатие

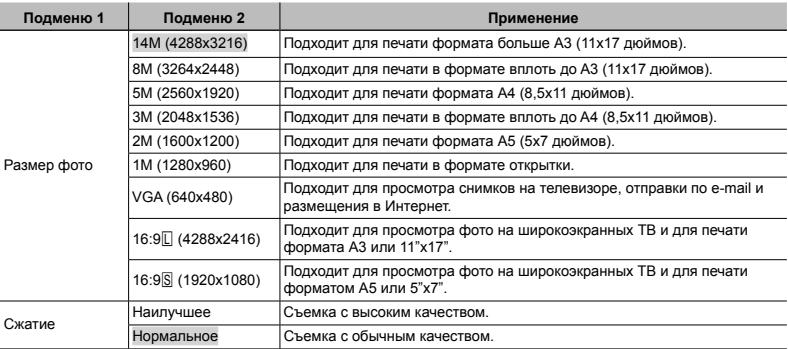

 "Количество сохраняемых снимков (фотоснимки)/Длина непрерывной записи (видео) во внутренней памяти и на картах памяти" (стр. 62, 63)

#### **Выбор качества изображения для видеозаписи [Размер Фото/Кач-Во Изобр.]** A (Меню видеосъемки) Размер Фото/Кач-Во Изобр.

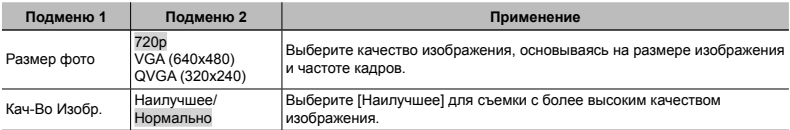

 "Количество сохраняемых снимков (фотоснимки)/Длина непрерывной записи (видео) во внутренней памяти и на картах памяти" (стр. 62, 63)

При выборе для опции [Размер Фото] значения [QVGA] параметр [Кач-Во Изобр.] фиксируется на [Наилучшее].

## **Подсветка объекта на фоне [Осв. Теней]**

 $\Box$ 1 (Меню съемки 1)  $\blacktriangleright$  Осв. Теней

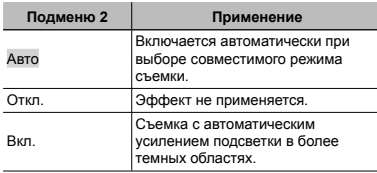

При установке в положение [Авто] или [Вкл.] опция [ESP/n] (стр. 35) автоматически фиксируется на **IFSPI** 

## **Выбор области фокусировки [Реж.Автофок .]**

 $\Box$ 1 (Меню съемки 1)  $\blacktriangleright$  Реж. Автофок.

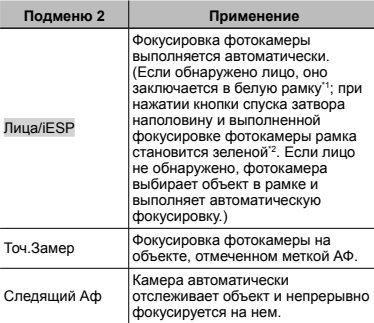

\*1 Для некоторых объектов рамка может не появляться или для ее появления может потребоваться некоторое время.

\*2 Если рамка мигает красным, фотокамера не может выполнить фокусировку. Попытайтесь заново выполнить фокусировку на объект.

#### **Непрерывная фокусировка на объекте (Следящий АФ)**

- 1 Удерживайте фотокамеру так, чтобы метка АФ была совмещена с объектом съемки, и нажмите кнопку (\*).
- 2 После распознавания объекта камера будет автоматически отслеживать объект с помощью метки автофокусировки и непрерывно фокусироваться на нем.
- $\overline{3}$  Чтобы отменить слежение, нажмите кнопку  $\overline{\omega}$ .
- При съемке некоторых объектов, а также при некоторых условиях съемки камере не удается сфокусироваться на объекте или отследить его движение.
- Если камере не удалось отследить движение объекта, метка автофокусировки станет красной.

#### **Выбор диапазона измерения яркости [ESP/**n**]**

 $\Box$ 1 (Меню съемки 1)  $\blacktriangleright$  ESP/ $\Box$ 

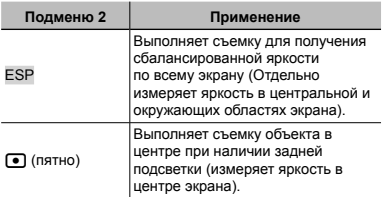

При установке в положение [ESP] центральная часть может выглядеть темной, когда выполняется съемка при сильном контровом свете.

## **Съемка <sup>с</sup> увеличениями , превышающими оптическое увеличение [Цифровой Зум]**

I (Меню съемки 1) Цифровой Зум

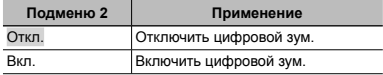

- $\Box$  функция [Цифровой Зум] недоступна, когда выбран режим [Sts Супермакро] (стр. 28).
- $\Gamma$  Настройка, выбранная для функции  $\Gamma$  и фровой Зум], влияет на вид полосы трансфокации. "Съемка более крупных фото" (стр. 18)

## **Уменьшение размытости , вызванной дрожанием фотокамеры во время съемки [Стабилизация] (фотоснимки)/ [Стаб. Видео] (видеозапись )**

 $2 \rightarrow \blacksquare$  (Меню съемки 2)

Стабилизация (фотоснимки)/

A (Меню видеосъемки)

Стаб. Видео (видеозапись)

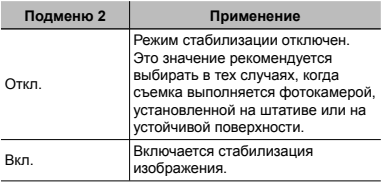

Установка по умолчанию [Стабилизация] [Вкл.], [Стаб. Видео] [Откл.]

- Когда для режима [Стабилизация] (фотоснимки) выбрана настройка [Вкл.], при нажатии на кнопку спуска затвора изнутри камеры может быть слышен шум.
- Если фотокамера испытывает значительные колебания, стабилизировать изображения не всегда удается.
- При съемке с очень большой выдержкой, например, при ночной съемке, функция [Стабилизация] (фотоснимки) может быть неэффективной.

## **Использование дополнительной подсветки при съемке темных объектов [Подсветка Аф]**

 $\bigcirc$  (Меню съемки 2)  $\blacktriangleright$  Подсветка Аф

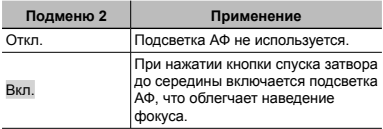

Подсветка АФ

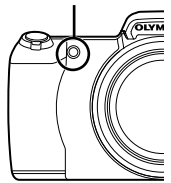
### **Просмотр изображения непосредственно после съемки [Просм.Зап.]**

 $\Box$  (Меню съемки 2)  $\blacktriangleright$  Просм. $3$ ап.

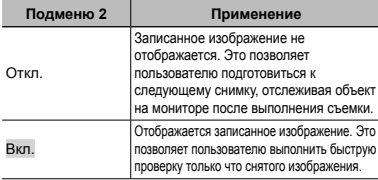

### **Автоматический поворот снимков вертикальной ориентации во время просмотра [Ориентация]**

 $\bigcirc$  (Меню съемки 2)  $\triangleright$  Ориентация

Во время съемки автоматически применяется настройка [←] (стр. 41) в меню просмотра.

Функция может работать некорректно, если фотокамера во время съемки была направлена вверх или вниз.

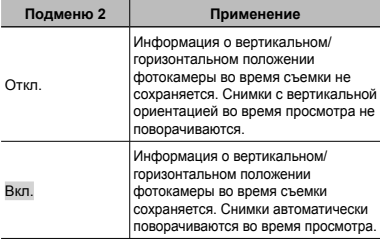

### **Отображение подсказок по значкам [Гид По Иконкам ]**

О (Меню съемки 2) ► Гид По Иконкам

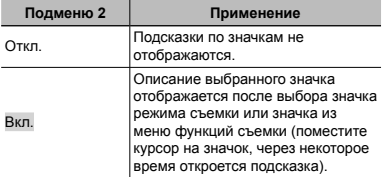

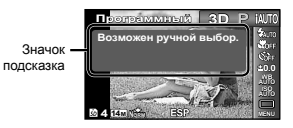

### **Наложение даты съемки [Штамп Даты]**

 $\bigcirc$  (Меню съемки 2)  $\blacktriangleright$  Штамп Даты

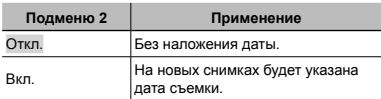

Если дата и время не установлены, функция [Штамп Даты] неактивна.

"Дата, время, часовой пояс и язык" (стр. 15)

- Штамп даты нельзя удалить.
- Функция [Штамп Даты] недоступна в режимах [Панорама] и [3D].
- Невозможно наложить штамп даты при выполнении последовательных снимков.

### **Запись звука во время видеосъемки [**R**]**

**A** (Меню видеосъемки) ▶  $\Phi$ 

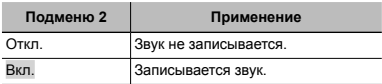

При установке в положение [Вкл.], во время записи звука можно использовать только цифровое увеличение. Для видеозаписи с оптическим увеличением установите опцию [R] (видеозапись со звуком) в положение [Откл.].

# Mеню для функций воспроизведения , редактирования и печати

Установки по умолчанию функции выделены серым .

### **Автоматическое воспроизведение снимков [Слайдшоу] ► (Меню просмотра) • Слайдшоу**

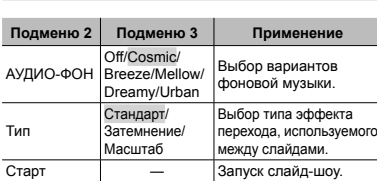

Во время слайдшоу нажмите  $\triangleright$ , чтобы перейти к следующему кадру, или  $\triangleleft$ , чтобы перейти к предыдущему кадру.

### **Изменение размера изображения [**Q**]**

 $\blacktriangleright$  (Меню просмотра)  $\blacktriangleright$  Редакт.  $\blacktriangleright$   $\blacktriangleright$ 

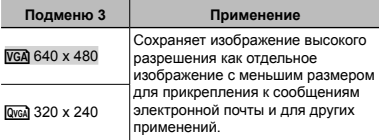

- $\circledR$  Используйте  $\triangleleft\triangleright$ , чтобы выбрать изображение.
- 2 Выберите размер изображения с помощью кнопок  $\wedge \nabla$  и нажмите кнопку  $\circledast$ .
	- **●** После изменения размера изображение можно сохранить как отдельный снимок.

### **Кадрирование изображений [**P**]**

- $\blacktriangleright$  (Меню просмотра)  $\blacktriangleright$  Редакт.  $\blacktriangleright$   $\pm$
- $\overline{1}$  Используйте  $\overline{1}$  для выбора изображения и нажмите кнопку A.
- 2 Используйте рычажок зума для выбора размера обрезанного кадра и используйте  $\wedge \nabla \triangleleft D$  для перемещения кадра.

Обрезанный кадр

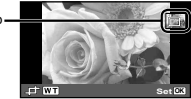

- $\overline{3}$  После выбора области для обрезки нажмите кнопку  $\overline{68}$ .
	- **●** Отредактированное изображение сохраняется как отдельное изображение.

### **Добавление звука <sup>к</sup> неподвижным изображениям [**R**]**

 $\blacktriangleright$  (Меню просмотра)  $\blacktriangleright$  Редакт.  $\blacktriangleright$   $\emptyset$ 

- $\Phi(1)$  Используйте  $\text{AD}$ , чтобы выбрать изображение.
- 2 Направьте микрофон в направлении источника звука.

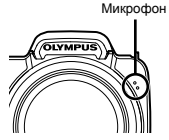

- $(3)$  Нажмите кнопку  $($ 
	- **●** Начинается запись.
	- **●** Фотокамера добавляет (записывает) звук в течение приблиз. 4 секунд во время воспроизведения изображения.

### **Ретуширование кожи <sup>и</sup> глаз [Визаж]**

 $\blacktriangleright$  (Меню просмотра)  $\blacktriangleright$  Редакт.  $\blacktriangleright$  Визаж

Недостатки некоторых снимков не могут быть исправлены редактированием.

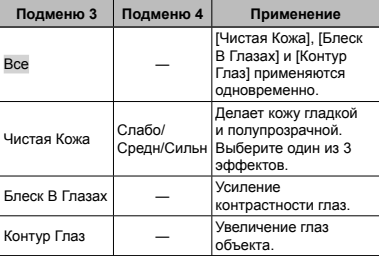

- 1 Выберите режим корректировки с помощью кнопок  $\wedge$   $\nabla$  и нажмите кнопку  $\circledast$
- $\Omega$  С помощью  $\Delta$  выберите изображение для ретуширования и нажмите кнопку  $(\widehat{\infty})$ .
	- **●** Ретушированное изображение сохраняется как отдельное изображение.

### **При выборе [Чистая Кожа]**

С помощью  $\overline{\wedge}$  выберите уровень ретуши и нажмите кнопку (%).

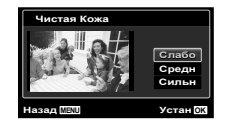

### **Повышение яркости областей , затененных в результате контрового света или по другим причинам [Осв. Теней]**

- **► (Меню просмотра) Редакт. Осв. Теней**
- $\overline{1}$  Используйте  $\overline{1}$  для выбора изображения и нажмите кнопку  $\circledast$ .
	- **●** Отредактированное изображение сохраняется как отдельное изображение.
- Недостатки некоторых снимков не могут быть исправлены редактированием.
- Процесс ретуширования может понизить разрешение изображения.

### **Ретуширование красных глаз при съемке со вспышкой [Убр. Кр.Глаз]**

- $\blacktriangleright$  (Меню просмотра)  $\blacktriangleright$  Редакт.  $\blacktriangleright$  Убр. Кр.Глаз
- $\overline{1}$  Используйте  $\overline{1}$  для выбора изображения и нажмите кнопку (с).
	- **●** Отредактированное изображение сохраняется как отдельное изображение.
- Недостатки некоторых снимков не могут быть исправлены редактированием.

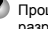

Процесс ретуширования может понизить разрешение изображения.

### **Удаление изображений [Удаление ]**

q (Меню просмотра) Удаление

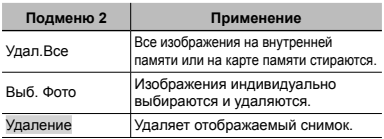

При удалении снимков из встроенной памяти не вставляйте карту в фотокамеру.

Защищенные изображения удалить невозможно.

### **Для выбора и удаления изображений по одному [Выб. Фото]**

- $\overline{1}$  Кнопками  $\Lambda \nabla$  выберите [Выб. Фото] и нажмите кнопку  $(\alpha)$ .
- $\overline{2}$  Используйте  $\overline{4}$  для выбора изображения. которое нужно удалить, и нажмите кнопку  $\circledast$  для добавления к изображению метки  $\checkmark$ .
	- **●** Поверните рычажок зума в сторону W, чтобы включить индексный просмотр. Изображения можно быстро выбрать с помощью  $\wedge \nabla \triangleleft \triangleright$ . Поверните рычажок зума в сторону T, чтобы вернуться к покадровому просмотру.

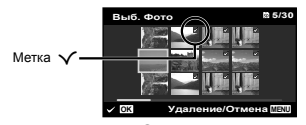

- 3 Повторяйте действия пункта 2 для выбора изображений, которые нужно удалить, а затем нажмите кнопку MENU для удаления выбранных изображений.
- $\overline{A}$  Кнопками  $\wedge \nabla$  выберите [Да] и нажмите кнопку  $\overline{A}$ .
	- Изображения с меткой  $\checkmark$  удаляются.

### **Для удаления всех изображений [Удал.Все]**

- $\circledR$  Кнопками  $\Delta \nabla$  выберите [Удал.Все] и нажмите кнопку (ok).
- $\overline{2}$  Кнопками  $\wedge \nabla$  выберите [Да] и нажмите кнопку  $\overline{a}$ .

### **Сохранение установок печати <sup>в</sup> данных изображения [Порядок Печати]**

**► (Меню просмотра) → Порядок Печати** 

- "Настройки печати (DPOF)" (стр. 52)
- Настройки печати можно устанавливать только для фотоснимков, сохраненных на карте.

# **Защита изображений [**R**]**

 $\blacktriangleright$  (Меню просмотра)  $\blacktriangleright$   $\overline{5}$ 

- Защищенные изображения нельзя удалить с помощью функций [Удаление] (стр. 21, 40), [Выб. Фото] (стр. 41) и [Удал.Все] (стр. 41), однако все изображения удаляются при использовании функций [Формат.]/[Формат.] (стр. 42).
- $\circledR$  Используйте  $\triangleleft\triangleright$ , чтобы выбрать изображение.
- $(2)$  Нажмите кнопку  $($ <sup>®</sup>,
	- Нажмите кнопку  $\circledast$  снова, чтобы отменить настройку.
- 3 В случае необходимости повторите действия пунктов 1 и 2 для защиты других изображений и нажмите кнопку MENU.

# **Поворот изображений [**y**]**

 $\Box$  (Меню просмотра)  $\vdash \vdash$ 

- $\Box$  Используйте  $\triangleleft$  чтобы выбрать изображение.
- $(2)$  Нажмите кнопку  $(4)$ , чтобы повернуть изображение.
- 3 В случае необходимости повторите действия пунктов  $\Omega$  и  $\Omega$  для выполнения настроек для других изображений и нажмите кнопку.

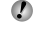

Новое положение снимка сохраняется даже после выключения питания.

# Меню для других настроек фотокамеры

Установки по умолчанию функции выделены серым .

### **Полное удаление данных [Формат.]**

r (Настройки 1) Формат.

- Перед выполнением форматирования проверьте, не остались ли во внутренней памяти или на карте памяти важные данные.
- Перед использованием новые карты или карты, которые использовались в других фотокамерах или компьютерах, необходимо отформатировать в этой фотокамере.
- Перед форматированием внутренней памяти обязательно извлеките карту.

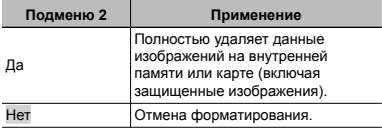

### **Копирование изображений <sup>с</sup> внутренней памяти на карту памяти [Резерв.]**

r (Настройки 1) Резерв.

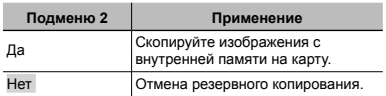

### **Использование карты Eye-Fi [Eye-Fi]**

r (Настройки 1) Eye-Fi

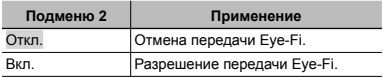

При использовании карты Eye-Fi внимательно ознакомьтесь с руководством по эксплуатации карты и выполняйте содержащиеся в нем инструкции.

- Используйте карту Eye-Fi в соответствии с законодательством и нормами страны, в которой используется фотокамера.
- В таких местах, как, например, самолеты, где действие Eye-Fi запрещено, извлеките карту памяти Eye-Fi из камеры или установите опцию [Eye-Fi] в положение [Откл.].

Эта фотокамера не поддерживает режим Endless карты Eye-Fi.

### **Выбор способа подключения <sup>к</sup> другим устройствам [USB Соединение]**

**YT** (Настройки 1) ► USB Соединение

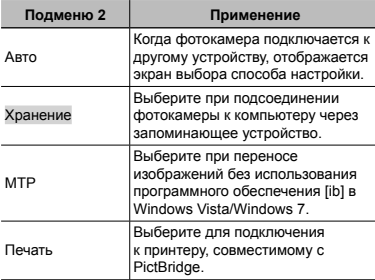

#### **Требования к системе**

Windows : Windows XP Home Edition/ Professional (SP1 или более поздняя версия)/ Vista/Windows 7

Macintosh: Mac OS X v10.3 или более поздняя

- При использовании ОС, отличной от Windows XP (SP2 или более поздняя версия)/Windows Vista/ Windows 7 установите в положение [Хранение].
- Даже если компьютер имеет порты USB, правильное функционирование не гарантируется в следующих случаях.
	- **●** Компьютеры с портами USB, установленными с использованием карты расширения и т.д.
	- **●** Компьютеры с ОС, установленной не на заводеизготовителе, а также компьютеры "домашней" сборки

### **Включение фотокамеры <sup>с</sup> помощью кнопки [►]** [[►] Вкл]

 $YD$  (Настройки 1) ▶ 下 Вкл

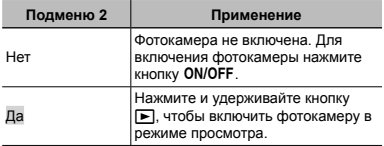

### **Сохранение режима при выключении**   $\phi$ отокамеры [Сохр. Настр.**]**

 $Y$ **т**<sub>1</sub> (Настройки 1) ► Сохр. Настр.

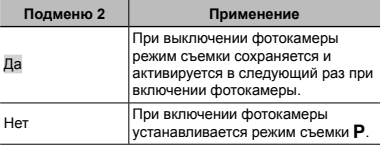

### **Выбор экрана заставки , отображаемого при включении [Настр. Вкл.]**

s (Настройки 1) Настр. Вкл.

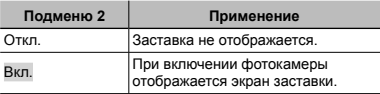

### **Выбор звуковых сигналов фотокамеры <sup>и</sup> громкость [Настр. Звука]**

s (Настройки 2) Настр. Звука

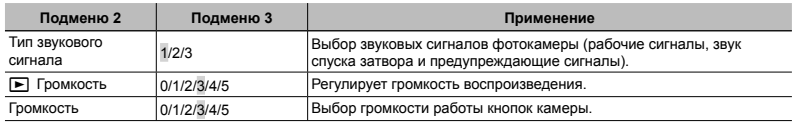

### **Сброс названий файлов изображений [Имя Файла]**

172 (Настройки 2) ► Имя Файла

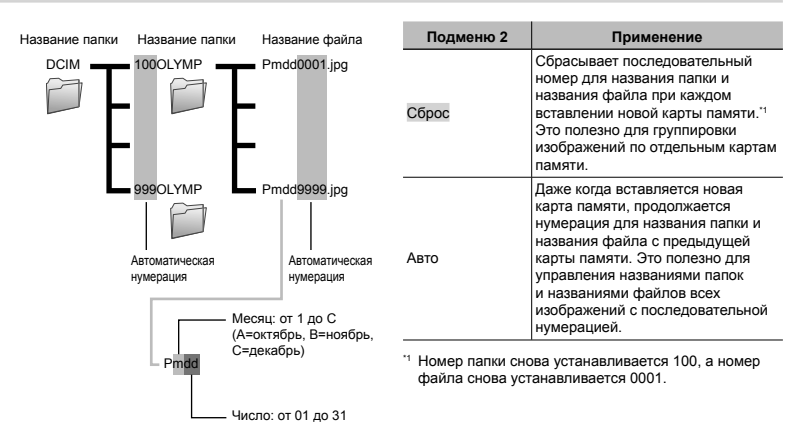

### **Настройка функции обработки изображений [Pixel Mapping]**

 $Y$ Ъ (Настройки 2) ► Pixel Mapping

Эта функция уже настроена при поставке с завода-изготовителя, и поэтому нет необходимости в ее регулировке непосредственно после приобретения. Рекомендуемая периодичность – раз в год.

Для оптимальных результатов перед выполнением преобразования пикселей подождите не менее одной минуты после съемки или просмотра изображений. Если во время преобразования пикселей фотокамера выключается, обязательно снова включите ее.

### **Чтобы настроить функцию обработки изображений**

Нажмите кнопку <sup>(\*</sup> при отображении опции [Старт] (Подменю 2).

**●** Начнется проверка и настройка функции обработки изображений.

### **Воспроизведение изображений на телевизоре [Тв Выход]**

s (Настройки 2) Тв Выход

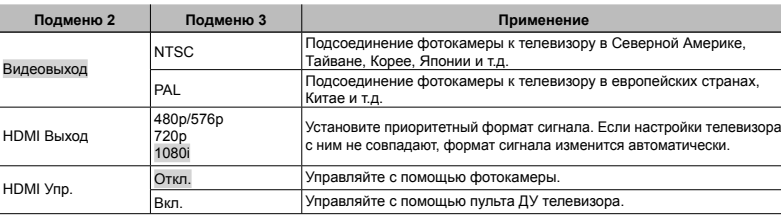

**Регулировка яркости монитора [**s**]**

 $Yb$  (Настройки 2)  $\blacktriangleright$   $\square$ 

### **Для регулировки яркости монитора**

 $\alpha$  Кнопками  $\wedge$   $\nabla$  отрегулируйте яркость при просмотре экрана, а затем нажмите кнопку  $\circledast$ .

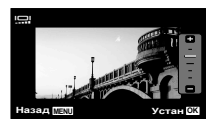

Настройки изготовителя по умолчанию различаются в зависимости от места продажи фотокамеры.

### **Для воспроизведения изображений фотокамеры на телевизоре**

- **●** Подключение с помощью аудио-видеокабеля
- 1 Выберите для фотокамеры такой же формат сигнала, как у подсоединенного телевизора ([NTSC]/[PAL]).
- 2 Соедините телевизор и фотокамеру.

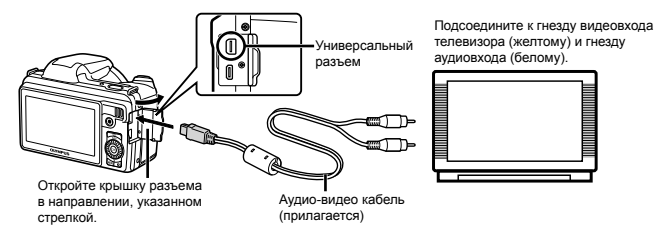

- **●** Подключение с помощью кабеля HDMI
- $(1)$  На фотокамере выберите формат цифрового сигнала, который будет подсоединен ([480p/576p]/[720p]/[1080i]).
- 2 Соедините телевизор и фотокамеру.
- 3 Включите телевизор и измените гнездо "INPUT" на "VIDEO (входное гнездо, подсоединяемое к фотокамере)".
- $\overline{4}$  Включите камеру и используйте  $\wedge \nabla \triangleleft \triangleright$ , чтобы выбрать изображение для воспроизведения.
- Система телевизионных видеосигналов различается в зависимости от стран и регионов. Перед просмотром изображений с фотокамеры на Вашем телевизоре выберите видеовыход в соответствии с типом видеосигнала Вашего телевизора.
- Когда камера подсоединена к компьютеру с помощью кабеля USB, не подсоединяйте к фотокамере кабель HDMI.

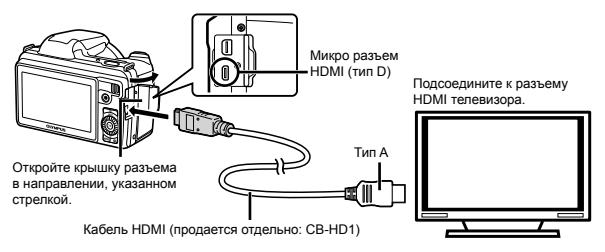

- Подробнее о настройке входного сигнала телевизора см. в руководстве по эксплуатации телевизора.
- Если камера подсоединена к телевизору и аудио-видеокабелем, и кабелем HDMI, кабель HDMI будет иметь приоритет.
- В зависимости от установок телевизора отображаемое изображение и информация могут быть обрезаны.

#### **Для управления изображениями с помощью пульта ДУ телевизора**

- 1 Установите для [HDMI Упр.] в значение [Вкл.] и выключите фотокамеру.
- 2 Соедините фотокамеру и телевизор с помощью кабеля HDMI. "Подключение с помощью кабеля HDMI" (стр. 46)
- 3 Сначала включите телевизор, а затем включите фотокамеру.
	- **●** Управляйте, следуя оперативной инструкции, отображаемой на телевизоре.
- Для некоторых телевизоров невозможно выполнять операции с помощью пульта ДУ телевизора даже при отображении оперативной инструкции на экране.
- Если невозможно выполнять операции с помощью пульта ДУ телевизора, установите опцию [HDMI Упр.] в положение [Откл.] и управляйте, используя фотокамеру.

### **Экономия заряда аккумулятора между выполнением снимков [Экон. Энергии ]**

s (Настройки 2) Экон. Энергии

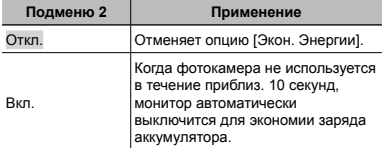

### **Изменение языка отображения [**l**]**

 $Y$ Ъ (Настройки 2)  $\blacktriangleright$   $\blacklozenge$ 

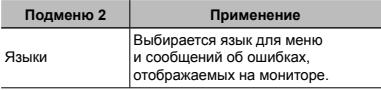

#### **Для выхода из режима ожидания**

Нажмите любую кнопку.

### $Y$ становка даты и времени  $\Gamma$ (-

#### $Y$   $\uparrow$  (Настройки 3)  $\triangleright$   $\bigodot$

"Дата, время, часовой пояс и язык" (стр. 15).

#### **Для проверки даты и времени**

При выключенной фотокамере нажмите кнопку **INFO**. В течение примерно 3 секунд будет отражаться текущее время.

### **Выбор домашнего <sup>и</sup> других часовых поясов [Мировое Время]**

t (Настройки 3) Мировое Время

 $\,I\!\!D\,$  Вы не сможете выбрать часовой пояс с помощью опции [Мировое Время], если часы фотокамеры предварительно не были настроены с помощью [X].

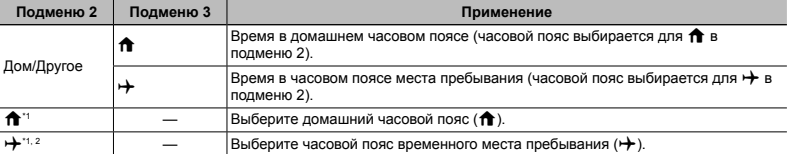

 $*1$  В местах, где действует переход на летнее время, используйте  $\wedge \nabla$ , чтобы включить опцию летнего времени  $($ [Лето]).

\*2 Когда вы выбираете часовой пояс, фотокамера автоматически вычисляет разницу во времени между выбранным поясом и домашним часовым поясом  $(\bigoplus)$  и отображает время в часовом поясе места пребывания  $(\bigoplus)$ .

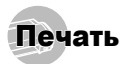

# Прямая печать (PictBridge\*1 )

С помощью подсоединения фотокамеры к PictBridgeсовместимому принтеру Вы можете непосредственно печатать изображения без использования компьютера.

Чтобы узнать, поддерживает ли Ваш принтер стандарт PictBridge, обратитесь к руководству по эксплуатации принтера.

- \*1 PictBridge это стандарт, предназначенный для соединения цифровых фотокамер и принтеров различных производителей для прямой печати фотоснимков.
- Режимы печати, размеры бумаги и другие параметры, которые можно устанавливать в фотокамере, различаются в зависимости от используемого принтера. За более подробной информацией обращайтесь к руководству по эксплуатации принтера.
- Подробнее о доступных типах бумаги, загрузке бумаги и установке картриджей с чернилами см. в руководстве по эксплуатации принтера.

### Печать изображений со стандартными установками принтера [Удоб Печат]

В меню настройки выберите для опции [USB Соединение] значение [Печать]. [USB соединение] (стр. 43)

### *1* **Отобразите на мониторе снимок, который нужно напечатать.**

"Просмотр изображений" (стр. 20)

*2* **Включите принтер, <sup>а</sup> затем соедините принтер и фотокамеру.**

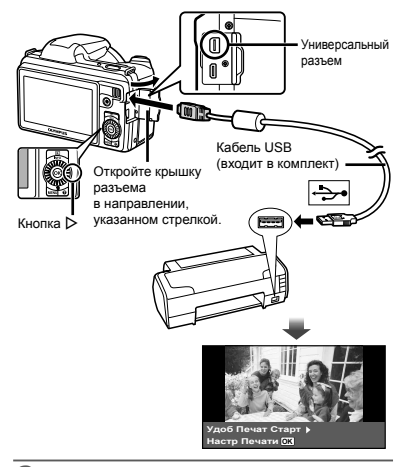

- *3* **Нажмите** <sup>I</sup>**, чтобы начать печать.**
- *4* **Чтобы напечатать другое изображение, используйте** HI **для выбора изображения и** нажмите кнопку  $(\infty)$ .

#### **Для окончания печати**

После отображения на экране выбранного изображения отсоедините кабель USB от фотокамеры и принтера.

### Изменение установок принтера для печати [Настр Печати]

*1* **Выполните шаги 1 и 2, описанные для опции [Удоб Печат] (стр. 49).**

 $2$  **Нажмите кнопку**  $\textcircled{\tiny{\textsf{R}}}.$ 

**Используйте**  $\Delta$   $\nabla$  для выбора режима **печати и нажмите кнопку**  $\infty$ .

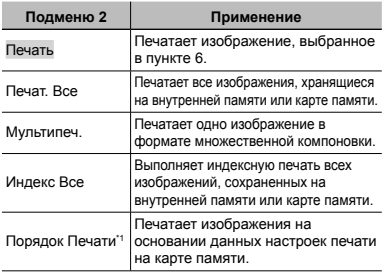

Опция [Порядок Печати] доступна только тогда, когда выполнены настройки печати. "Настройки печати (DPOF)" (стр. 52)

### $4$  Используйте  $\Delta \nabla$  для выбора опции  $[Pa3$ мер<sup> $]$ </sup> (Подменю 3) и нажмите  $\triangleright$ .

 $\mathbb{R}$  Если экран [Печ. Бумага] не отображается, для опций [Размер], [Без Границ] и [Пиксел/Лист] используются стандартные установки принтера.

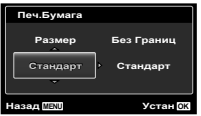

 $\overline{\mathbf{5}}$  Используйте  $\Delta \nabla$  для выбора установки **[Без Границ] или [Пиксел/Лист] и нажмите кнопку** (ж).

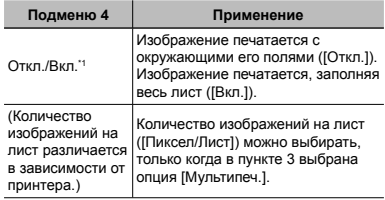

\*1 Доступные установки для опции [Без Границ] различаются в зависимости от принтера.

- Если в пунктах 4 и 5 выбрана опция [Стандарт], изображение печатается со стандартными настройками принтера.
- **6** Используйте <1⊳. чтобы выбрать **изображение.**

*7* **Нажмите** <sup>F</sup>**, чтобы выполнить настройки печати для текущего изображения. Нажмите** G**, чтобы выбрать детальные настройки принтера для текущего изображения.**

### **Для выполнения подробных установок**

#### **принтера**

 $\overline{1}$  Используйте  $\wedge \nabla \triangleleft D$  для выбора установки и нажмите кнопку (\*).

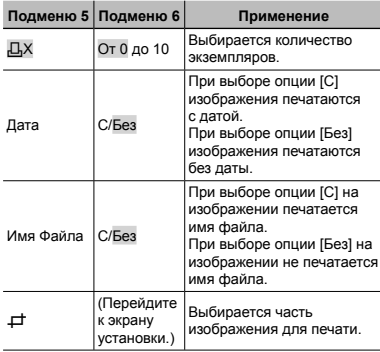

### **Для кадрирования изображения [**P**]**

1 Используйте рычажок зума для выбора размера обрезаемого кадра, используйте  $\wedge \nabla \triangleleft \triangleright$  для перемещения кадра, а затем нажмите кнопку (\*)

Обрезанный кадр

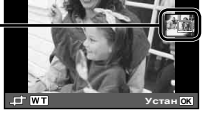

- $(2)$  Используйте  $\Delta \nabla$  для выбора опции [Применить] и нажмите кнопку (с).
- *8* **При необходимости повторите шаги 6 и 7, чтобы выбрать изображение для печати, выберите подробные установки и задайте [1 Отпечаток].**

### $9$  **Нажмите** кнопку  $\textcircled{\tiny{\textsf{R}}}.$

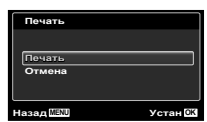

### $10$  Кнопками  $\Delta \nabla$  выберите [Печать] и **нажмите** кнопку  $(\infty)$ .

- **●** Начинается печать.
- **●** Когда в режиме [Печат. Все] выбрано [Опции], отображается экран [Инф.Печати].
- **●** Когда печать завершается, отображается экран [Выб.Реж.Печ.].

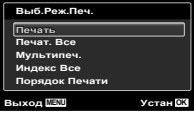

### **Для отмены печати**

- $\Omega$  Во время отображения экрана [Не Вынимайте USB Кабель] нажмите кнопку.
- 2 Выберите с помощью кнопок  $\Delta \nabla$  пункт [Отмена] и нажмите кнопку (ск).

*11* **Нажмите кнопку.**

*12***Когда на экране отображается сообщение [Вын. Кабель USB], отсоедините кабель USB от фотокамеры и принтера.**

### Настройки печати (DPOF\*1 )

При настройках печати количество отпечатков и варианты впечатывания даты сохраняются на изображении на карте памяти. Это позволяет легко выполнять печать на принтере или в фотолаборатории, поддерживающих стандарт DPOF, с помощью только настроек печати на карте памяти без использования компьютера или фотокамеры.

- \*1 DPOF представляет собой стандарт для хранения автоматической информации о печати с цифровых фотокамер.
- Настройки печати можно устанавливать только для изображений, хранящихся на карте памяти.
- Настройки DPOF, выполненные с помощью другого DPOF-устройства, невозможно изменить с помощью этой фотокамеры. Выполните изменения с помощью оригинального устройства. Выполнение новых настроек DPOF с помощью этой фотокамеры приведет к удалению настроек, выполненных на другом устройстве.
- Настройки печати DPOF можно выполнить максимум для 999 снимков на одной карте памяти.

### Настройки печати одного кадра [ $\Box$ ]

*1* **Откройте меню настройки.**

- "Меню настройки" (стр. 9)
- $2$  В меню просмотра **►** выберите [Настр.  $[Theorem 2]$  и затем нажмите кнопку  $[An]$ .
- $\overline{\mathbf{3}}$  Используйте  $\Delta \nabla$  для выбора положения  $\boxed{1}$  **и** нажмите кнопку  $\boxed{\infty}$ .

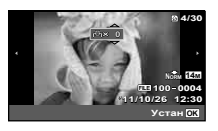

*4* **Используйте** HI **для выбора изображения, для которого будет выполнена настройка печати. Используйте** FG **для выбора**  $k$ **количества. Нажмите кнопку**  $\widehat{\infty}$ .

 $\overline{\mathbf{5}}$  Используйте  $\Delta \nabla$  для выбора опции экрана  $[$  $($  $\bigcirc$  $)$  $]$  (печать даты) и нажмите кнопку  $($  $\circ$  $)$ .

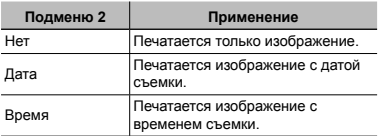

 $K$ нопками $\wedge$   $\nabla$  выберите [Установка] и **нажмите кнопку**  $\omega$ .

### Настройка печати по одному экземпляру всех изображений на карте памяти  $L^{\text{out}}$ ]

- *1* **Выполните действия пунктов 1 и 2 <sup>в</sup> разделе [**<**] (стр. 52).**
- $2$  Используйте  $\Delta \nabla$  для выбора положения  $[$  $[$  $\frac{104}{3}$  $]$  и нажмите кнопку  $\widehat{\infty}$ .
- *3* **Выполните шаги 5 и 6 в [**<**].**

### Удаление всех данных настройки печати

- *1* **Выполните действия пунктов 1 и 2 <sup>в</sup> разделе [**<**] (стр. 52).**
- *2* **Выберите либо [**<**], либо [**U**] <sup>и</sup> нажмите кнопку**  $\mathbb{R}$ **.**
- $\overline{\mathbf{3}}$  Кнопками  $\Delta \nabla$  выберите [Сброс] и **нажмите** кнопку  $\textcircled{\tiny{\textsf{m}}}.$

### Удаление данных настройки печати для выбранных изображений

- *1* **Выполните действия пунктов 1 и 2 <sup>в</sup> разделе [**<**] (стр. 52).**
- $2$  Используйте  $\wedge$   $\nabla$  для выбора положения **[**Д] и нажмите кнопку ( $\alpha$ ).
- $\overline{\mathbf{3}}$  Кнопками  $\Delta \nabla$  выберите [Сохранить] и **нажмите** кнопку  $\circledcirc$ .
- $4$  Используйте  $\triangle$  для выбора **изображения с настройкой печати, которую**  $B$ ы хотите отменить. Используйте  $A \nabla$  для **установки количества отпечатков на "0".**
- *5* **<sup>В</sup> случае необходимости повторите пункт 4, а затем после завершения действий нажмите** кнопку  $\circledcirc$ .
- $6$  Используйте  $\Delta \nabla$  для выбора опции **экрана [**X**] (печать даты) и нажмите кнопку**  $\circledcirc$ .
	- **●** Настройки применяются к оставшимся изображениям с данными настройки печати.

*7* **Кнопками** FG **выберите [Установка] <sup>и</sup> нажмите** кнопку  $\circledast$ .

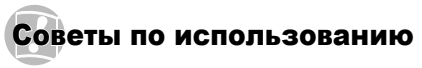

Если фотокамера не работает надлежащим образом. или если на экране отображается сообщение об ошибке, и Вы не знаете, что делать, для решения проблем(ы) обратитесь к приведенной ниже информации.

### Поиск <sup>и</sup> устранение неисправностей

### **Батарейки**

#### **"Фотокамера не работает, даже когда вставлены батарейки".**

- **●** Вставляйте перезаряжаемые аккумуляторы в правильном направлении. "Установка аккумулятора и карты памяти" (стр. 11), "Зарядка батареи с помощью входящего в комплект USB-AC адаптера" (стр. 12)
- **●** Эффективность работы аккумулятора могла временно снизиться из-за низкой температуры. Извлеките аккумулятор из фотокамеры и согрейте его, ненадолго положив в карман.

### **Карта памяти/Встроенная память**

#### **"Отображается сообщение об ошибке".**

"Сообщение об ошибке" (стр. 55)

#### **Кнопка спуска затвора**

#### **"При нажатии кнопки затвора съемка не выполняется".**

- **●** Отмените спящий режим. Для экономии заряда аккумулятора фотокамера автоматически переходит в спящий режим, и монитор выключается, если в течении 3 минут не выполняются никакие операции при включенной фотокамере. Съемка изображения не выполняется, даже если полностью нажать кнопку затвора в этом режиме. Нажмите на рычажок зума или любую другую кнопку, чтобы вывести фотокамеру из спящего режима перед выполнением съемки. Если фотокамерой не пользоваться еще 12 минут, она автоматически выключается. Нажмите кнопку<br>**ОN/OFF**, чтобы включить фотокамеру.
- Нажмите кнопку **[•]**, чтобы переключиться в режим съемки.
- **●** Перед выполнением съемки подождите, пока не перестанет мигать индикация  $\sharp$  (зарядка вспышки).

**●** При продолжительном использовании фотокамеры внутренняя температура может повыситься, что приведет к автоматическому отключению. Если это произошло, удалите аккумулятор из фотокамеры и подождите, пока фотокамера не охладится в достаточной степени. Внешняя температура фотокамеры также может повыситься во время использования, однако это нормально и не указывает на неисправность.

#### **Монитор**

#### **"Трудно увидеть".**

**●** Возможно образовалась конденсация. Выключите питание и подождите, пока корпус фотокамеры не адаптируется к окружающей температуре и не высохнет перед тем, как выполнять съемку.

#### **"На экране появляются вертикальные линии".**

**●** Вертикальные линии могут появляться на экране когда фотокамера направлена на очень яркий объект в ясную погоду и т.п., однако они не появляются на конечном изображении. При съемке с [ $\sqrt{2}$ ] или [ $\sqrt{2}$ ]]. тем не менее, вертикальные линии могут появиться на конечном изображении.

#### **"На изображении захвачен свет".**

**●** Съемка со вспышкой в темных местах приводит к тому, на изображении появляется множество частичек пыли в воздухе, отраженных от вспышки.

#### **Функция даты <sup>и</sup> времени**

#### **"Настройки даты и времени возвращаются к настройкам по умолчанию".**

- **●** Если аккумулятор извлечен и не устанавливался в фотокамеру в течение примерно 3 дней\*1, установки даты и времени возвращаются к настройкам по умолчанию, и их необходимо переустановить.
	- \*1 Время, по истечении которого настройки даты и времени возвращаются к установкам по умолчанию, различается в зависимости от того, как долго был установлен аккумулятор.
	- "Дата, время, часовой пояс и язык" (стр. 15)

### **Разное**

**"Фотокамера издает шум при фотосъемке".**

**●** Фотокамера может включать механизмы объектива и издавать шум, даже когда не выполняется никаких операций. Это происходит из-за того, что в режиме готовности к съемке фотокамера автоматически выполняет фокусировку.

### Сообщение об ошибке

Если на мониторе отображается одно из приведенных ниже сообщений, выполните действия по устранению проблемы.

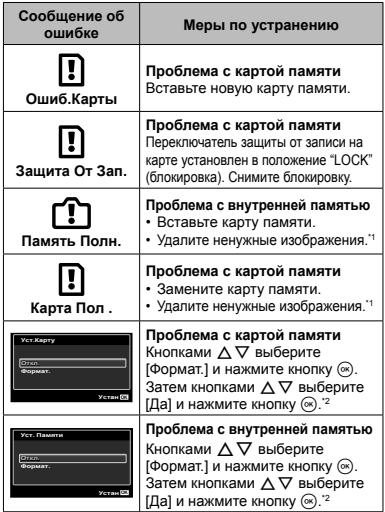

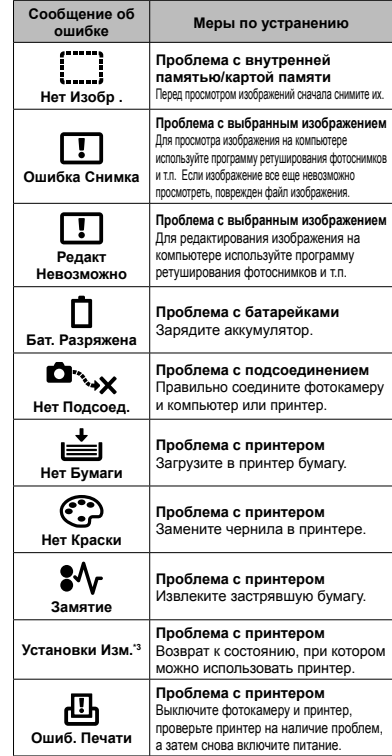

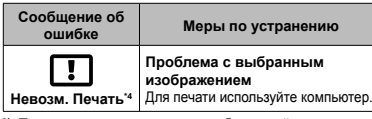

- Перед удалением важных изображений, загрузите их на компьютер.
- \*2 Все данные будут удалены.
- \*3 Отображается, например, когда удален лоток для бумаги принтера. Не выполняйте операции на принтере во время выполнения установок печати на фотокамере.
- \*4 Печать изображений, снятых другими фотокамерами, с этой фотокамеры может быть недоступна.

### Советы по выполнению съемки

Если Вы не уверены в том, как выполнить съемку изображения так, как Вы себе представляете, обратитесь к приведенной ниже информации.

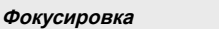

### **"Фокусировка на объекте"**

**● Съемка объекта, не находящегося в центре экрана**

После фокусировки на предмете, находящемся на таком же расстоянии, как и объект съемки, скомпонуйте снимок и выполните съемку.

Нажатие кнопки затвора наполовину (стр. 17)

- **● Для опции [Реж.Автофок.] (стр. 35) выбрано [Лица/iESP]**
- **● Фотосъемка в режиме [Следящий Аф] (стр. 35)**

Камера автоматически отслеживает объект и непрерывно фокусируется на нем.

**● Фотосъемка объектов, на которые трудно выполнить автоматическую фокусировку**

В следующих случаях после фокусировки на предмете (с помощью нажатия кнопки затвора наполовину вниз) с высокой контрастностью на таком же расстоянии, как и объект съемки, скомпонуйте снимок и выполните съемку.

Объекты с низкой контрастностью

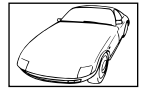

При появлении в центре экрана слишком ярких объектов

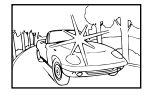

Объект без вертикальных линий\*1

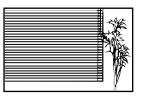

Можно также скомпоновать снимок, удерживая фотокамеру вертикально для фокусировки, а затем вернуть ее в горизонтальное положение для выполнения съемки.

При наличии объектов на разных расстояниях

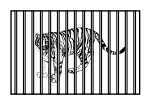

Быстро движущийся объект

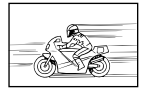

Объект находится не в центре кадра

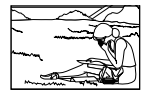

### **Дрожание фотокамеры**

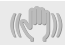

#### **"Фотосъемка без сотрясения фотокамеры"**

**● Съемка с использованием режима [Стабилизация] (стр. 36)**

Элемент записи изображения перемещается, чтобы скомпенсировать дрожание камеры, даже если не повышать чувствительность ISO. Эта функция эффективна также при фотосъемке с большим увеличением.

- **● Видеосъемка в режиме [Стаб. Видео] (стр. 36)**
- **● Выберите [**C **Спорт] в режиме сюжетной программы (стр. 23)**

В режиме [C Спорт] используется высокая скорость затвора и можно уменьшать размытость, обусловленную движущимся объектом.

**● Фотосъемка при высокой чувствительности ISO** Если выбрана высокая чувствительность ISO, возможно выполнение фотосъемки с высокой скоростью затвора даже в местах, в которых невозможно использовать вспышку.

"Выбор чувствительности ISO" (стр. 30)

### **Экспозиция (яркость)**

#### **"Фотосъемка с правильной яркостью"**

**● Фотосъемка объектов с подсветкой**

Увеличивается яркость лиц и заднего плана даже при съемке на затемненном фоне. [Осв. Теней] (стр. 35)

**● Фотосъемка с использованием функции [Лица/iESP] (стр. 35)**

Достигается соответствующая экспозиция для лица на фоне, и лицо становится ярче.

**•** Фотосъемка с использованием функции [ $\bullet$ ] **для режима [ESР/**n**] (стр. 35)**

Яркость устанавливается в соответствии с яркостью объекта в центре экрана, что позволяет исключить влияние фонового освещения на снимок.

**● Съемка изображений с помощью вспышки [Заполняющая] (стр. 19)**

Объект на фоне становится ярче.

**● Фотосъемка светлых пляжей или снежных сцен**

Установите режим [ГУС Пляж И Снег] (стр. 23)

**● Фотосъемка с использованием компенсации экспозиции (стр. 29)**

Отрегулируйте яркость изображения на экране при фотосъемке. Обычно при съемке светлых предметов (например, снега) получаются изображения, яркость которых ниже действительной яркости объекта. Используйте компенсацию экспозиции в положительном направлении (+), чтобы придать естественную яркость светлым оттенкам. И наоборот, при съемке темных предметов, уместно задать коррекцию в отрицательном направлении (-).

#### **Цветовые оттенки**

**"Съемка изображений с естественными цветовыми оттенками"**

**● Фотосъемка с выбором баланса белого (стр. 29)**

В большинстве случаев наилучшие результаты обычно можно получить с установкой [WB Авто], но для некоторых объектов лучше попробовать поэкспериментировать с другими установками. (Это особенно справедливо в случае наличия теней от солнца под ясным небом, смешивающихся с естественными и искусственными источниками освещения и т.п.)

### **Качество изображения**

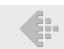

#### **"Съемка более резких изображений"**

**● Фотосъемка с использованием оптического увеличения**

Избегайте использования цифрового увеличения (стр. 36) для фотосъемки.

**● Фотосъемка при низкой чувствительности ISO**

Если изображение снято при высокой чувствительности ISO, могут появиться помехи (небольшие окрашенные пятна и неравномерность цветов, которых нет на оригинальном изображении), и изображение может выглядеть зернистым.

"Выбор чувствительности ISO" (стр. 30)

### **Панорама**

**"Фотосъемка с плавно переходящими кадрами"**

**● Совет относительно панорамной съемки**

Фотосъемка с вращением фотокамеры в центре предотвращает сдвиг изображения. В особенности при фотосъемке близко расположенных объектов вращение конца объектива в центре приводит к хорошим результатам.

[Панорама] (стр. 25)

### **Батарейки**

**"Увеличение срока службы батареек"**

**● Выберите для опции [Экон. Энергии] (стр. 47) значение [Вкл.]**

### Советы по воспроизведению/ редактированию

#### **Воспроизведение**

**"Воспроизведение изображений на внутренней памяти и карте памяти"**

- **● При просмотре снимков из внутренней памяти выньте карту**
	- **●** Установка аккумулятора и карты памяти (стр. 11)

**"Просмотр снимков с высоким качеством на телевизионном экране высокого разрешения"**

- **● Подсоедините фотокамеру к телевизору с помощью кабеля HDMI (приобретается отдельно)**
	- **●** "Для воспроизведения изображений фотокамеры на телевизоре" (стр. 46)

#### **Редактирование**

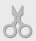

**"Стирание звука, записанного на неподвижном изображении"**

**● Перезапись звука тишиной при воспроизведении изображения** "Добавление звука к неподвижным

изображениям [С]" (стр. 39)

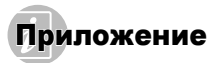

### Уход за фотокамерой

#### **Внешняя поверхность**

**•** Осторожно протирайте мягкой тканью. Если фотокамера сильно загрязнена, смочите ткань в слабом мыльном растворе, а затем тщательно выжмите. Протрите фотокамеру влажной тканью, а затем вытрите ее сухой тканью. Если Вы пользовались фотокамерой на пляже, протрите ее тканью, смоченной в чистой воде и тщательно отжатой.

#### **Монитор**

**•** Осторожно протирайте мягкой тканью.

#### **Объектив**

- **•** Для удаления пыли обдуйте объектив с помощью имеющейся в продаже воздуходувки, а затем осторожно протрите очистителем для объектива.
- Не используйте сильные растворители, например, бензол или спирт, а также химически обработанную ткань.
- Если объектив оставить загрязненным, на нем может образоваться плесень.

#### **Аккумулятор/USB-AC адаптер**

**•** Протирайте осторожно мягкой, сухой салфеткой.

### Хранение

- **•** Перед продолжительным хранением фотокамеры извлеките батарейки, сетевой USB-адаптер и карту памяти и поместите ее в прохладное сухое место с хорошей вентиляцией.
- **•** Периодически устанавливайте в фотокамеру батарейки и проверяйте ее функционирование.
- Не оставляйте фотокамеру в местах, в которых имеются химические вещества, поскольку это может привести к коррозии.

### Аккумулятор <sup>и</sup> сетевой USB-адаптер

- **•** С этой фотокамерой можно использовать только ионно-литиевые аккумуляторы Olympus (LI-50B). Аккумуляторы других типов использовать нельзя.
- Предупреждение: Опасность взрыва при использовании аккумулятора неправильного типа. Утилизируйте использованные аккумуляторы в соответствии с инструкциями. (стр. 66)
- **•** Фотокамера расходует питание в зависимости от режима ее эксплуатации.
- **•** В нижеуказанных режимах электроэнергия расходуется непрерывно, и аккумулятор быстро разряжается.
	- **•** Непрерывно используется трансфокатор.
	- **•** В режиме съемки кнопка затвора продолжительное время нажата наполовину, что включает автоматическую фокусировку.
	- **•** Просмотр снимков на мониторе в течение продолжительного времени.
	- **•** Фотокамера подключена к компьютеру или к принтеру.
- **•** При использовании разряженного аккумулятора фотокамера может выключиться без отображения индикатора предупреждения о недостаточной заряженности аккумулятора.
- **•** Входящий в комплект сетевой USB-адаптер F-2AC разработан для использования только с этой фотокамерой. Зарядка других фотокамер с помощью этого USB-AC адаптера невозможна.
- **•** Не подсоединяйте сетевой USB-адаптер F-2AC к другим устройствам, кроме фотокамеры.
- **•** Для сетевого USB-адаптера моноблока с вилкой: Прилагаемый сетевой USB-адаптер F-2AC должен быть правильно сориентирован в вертикальном положении или размещаться на полу.

### Использование приобретаемого отдельного сетевого адаптера переменного тока

С этой фотокамерой можно использовать сетевой USB-адаптер F-3AC (приобретается отдельно). Не используйте другие сетевые адаптеры, кроме указанных. При использовании F-3AC используйте только кабель USB, входящий в комплект поставки фотокамеры.

Не используйте с фотокамерой другие сетевые адаптеры.

### Использование приобретаемого отдельно зарядного устройства

Для зарядки аккумулятора можно использовать зарядное устройство (LI-50C: приобретается отдельно).

### Использование зарядного устройства <sup>и</sup> USB-AC адаптера за границей

- **•** Зарядное устройство и USB-AC адаптер можно использовать с большинством бытовых источников электропитания в диапазоне от 100 В до 240 В (50/60 Гц) во всему миру. Однако в зависимости от страны или региона, где Вы находитесь, сетевая розетка может иметь другую форму и для соответствия сетевой розетке может потребоваться переходник на вилку зарядного устройства и USB-AC адаптер. Относительно подробностей обратитесь в местную электрическую компанию или в туристическое агентство.
- **•** Не используйте портативные преобразователи напряжения, поскольку они могут повредить зарядное устройство и USB-AC адаптер.

## Карта Eye-Fi

- **•** Используйте карты Eye-Fi, имеющиеся в продаже.
- **•** Во время использования карта Eye-Fi может нагреваться.
- **•** При использовании карты Eye-Fi аккумулятор может разрядиться быстрее.
- **•** При использовании карты Eye-Fi фотокамера может работать медленнее.

### Использование карты

Карта (и внутренняя память) также соответствуют пленке, на которую записываются изображения в пленочной фотокамере. Другими словами, можно удалять записанные изображения (данные), а также доступно ретуширование при использовании компьютера. Карты можно извлекать из фотокамеры и заменять их, однако это невозможно делать с внутренней памятью. Использование карт памяти большей емкости позволяет Вам делать больше снимков.

### **Карты памяти, совместимые с этой фотокамерой**

Карта SD/SDHC/SDXC/Eye-Fi (подробнее о совместимости карты см. на веб-сайте Olympus.)

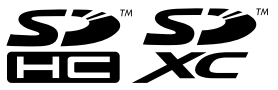

### **Переключатель защиты от записи на карте памяти SD/SDHC/SDXC**

На боковой стороне карты памяти SD/SDHC/SDXC имеется переключатель защиты от записи.

Если вы установили переключатель в положение "LOCK" (блокировка), вы не сможете записывать на карту или удалять данные, а также форматировать карту. Верните переключатель в положение, позволяющее выполнение записи.

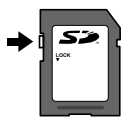

### **Проверка места сохранения изображения**

Индикатор памяти показывает, использовалась ли внутренняя память или карта памяти во время съемки и воспроизведения.

#### **Индикатор текущей памяти**

- v: Используется внутренняя память
- m<sup>:</sup> Используется карта памяти

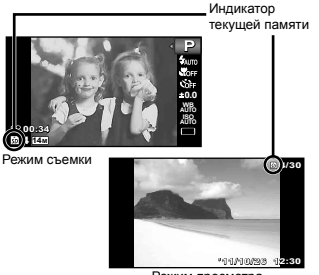

Режим просмотра

Даже если выполняются действия [Формат.]/ [Формат.], [Удаление], [Выб. Фото] или [Удал.Все], данные на карте памяти удаляются не полностью. При утилизации карты памяти физически разрушьте ее для предотвращения утери персональных данных.

#### **Процесс считывания /записи на карту памяти**

Во время съемки, пока фотокамера записывает данные, горит красный индикатор текущей памяти. В это время ни в коем случае не открывайте крышку отсека батареи/карты и не отсоединяйте кабель USB. При этом можно не только потерять данные, но также повредить внутреннюю память или карту.

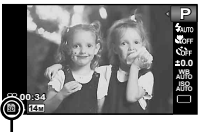

Загорается красным

### **Количество сохраняемых снимков (фотоснимки )/Длина непрерывной записи (видео) во внутренней памяти и на картах памяти**

- Данные в следующих таблицах приведены только в качестве приблизительных значений. Действительное количество доступных для сохранения изображений и длительность непрерывной записи будут отличаться в зависимости от условий съемки и используемых карт памяти.
	- $\bm{\mathit{P}}$  Данные в приведенной ниже таблице показывают количество доступных для сохранения изображений при использовании отформатированной внутренней памяти. [Формат.] (стр. 42)

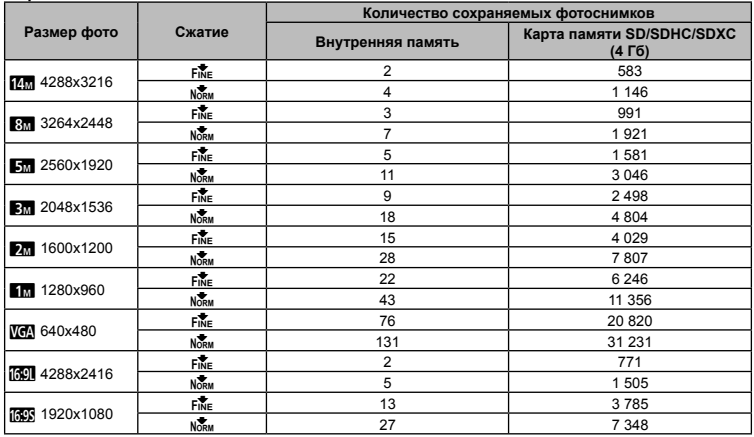

#### **Формат записи**

#### **Видеоизображение**

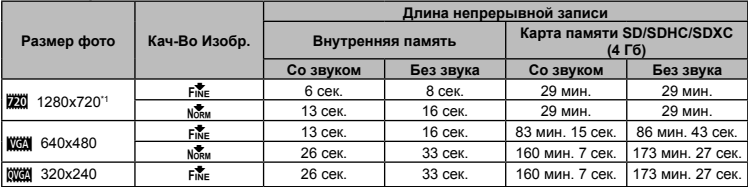

\*1 Длина непрерывной записи составляет не более 29 минут в выбранном качестве.

Максимальный размер файла для одной видеозаписи составляет 4 Гб независимо от емкости карты.

### **Увеличение количества доступных для съемки изображений**

Либо удалите ненужные изображения, либо подсоедините фотокамеру к компьютеру или другому устройству для сохранения изображений, а затем удалите изображения на внутренней памяти или карте памяти. [Удаление] (стр. 21, 40), [Выб. Фото] (стр. 41), [Удал.Все] (стр. 41), [Формат.] (стр. 42)

### МЕРЫ ПРЕДОСТОРОЖНОСТИ

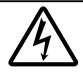

#### **ПРЕДУПРЕЖДЕНИЕ ОПАСНОСТЬ ПОРАЖЕНИЯ ЭЛЕКТРИЧЕСКИМ ТОКОМ НЕ ОТКРЫВАТЬ**

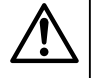

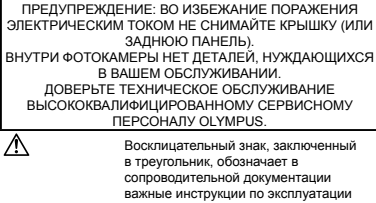

и уходу. ОПАСНО Невыполнение рекомендаций, обозначенных этим символом, при использовании данного изделия может привести к серьезным травмам или смертельному исходу.

ОСТОРОЖНО Невыполнение рекомендаций, обозначенных этим символом, при использовании данного изделия может привести к травмам или смертельному исходу.

ПРЕДУПРЕЖДЕНИЕ Невыполнение рекомендаций, обозначенных этим символом, при использовании данного изделия может привести к травмам низкой степени тяжести, повреждению оборудования или потере ценных данных.

#### **ОСТОРОЖНО!**

**ВО ИЗБЕЖАНИЕ ВОЗГОРАНИЯ ИЛИ ПОРАЖЕНИЯ ЭЛЕКТРИЧЕСКИМ ТОКОМ, НИ В КОЕМ СЛУЧАЕ НЕ РАЗБИРАЙТЕ ИЗДЕЛИЕ, НЕ ПОДВЕРГАЙТЕ ИЗДЕЛИЕ ВОЗДЕЙСТВИЮ ВОДЫ И НЕ ЭКСПЛУАТИРУЙТЕ ЕГО ПРИ ВЫСОКОЙ ВЛАЖНОСТИ ОКРУЖАЮЩЕЙ СРЕДЫ.**

#### **Общие меры предосторожности**

**Прочитайте все инструкции** — Перед использованием изделия прочитайте все инструкции по эксплуатации. Сохраните все технические руководства и документацию для дальнейшего использования.

- **Очистка** Перед очисткой обязательно отсоединяйте изделие от электросети. Для очистки можно использовать только влажную ткань. Нельзя использовать для очистки жидкие или аэрозольные очищающие средства, а также любые органические растворители.
- **Аксессуары** В целях личной безопасности и во избежание повреждения изделия используйте только те аксессуары, которые рекомендованы фирмой Olympus.
- **Вода и влага** Меры предосторожности для влагозащитных изделий описаны в разделах о защите от влаги.
- **Размещение** Надежно устанавливайте изделие на штатив, стойку или зажим, чтобы избежать повреждения изделия.
- **Источники питания** Подключайте данное изделие только к тем источникам питания, которые указаны на изделии.
- **Молнии** Если во время использования сетевого USBадаптера начинается гроза, немедленно выньте вилку адаптера из розетки.
- **Посторонние предметы** Во избежание травм запрещено вставлять в изделие металлические предметы.
- **Тепло** Нельзя использовать или хранить данное изделие рядом с такими источниками тепла как отопительные батареи, тепловые заслонки, печи и любое оборудование или устройства, выделяющее тепло, в т.ч. усилители стереосистем.

### **Обращение с фотокамерой**

### **ОСТОРОЖНО**

- **• Нельзя пользоваться фотокамерой рядом с горючими или взрывоопасными газами.**
- **• Не используйте вспышку и LED (в том числе подсветку АФ) при съемке людей (младенцев, маленьких детей и т.д.) с близкого расстояния.**
- **•** При съемке со вспышкой располагайте фотокамеру не ближе 1 м от человеческих лиц. Срабатывание вспышки рядом с глазами человека может привести к временной потере зрения.
- **• Не давайте фотокамеру детям и младенцам.**
	- **•** Всегда используйте и храните фотокамеру вне пределов досягаемости для маленьких детей и младенцев во избежание следующих ситуаций, в которых они могут получить серьезные травмы:
	- **•** Ребенок может запутаться в ремешке фотокамеры, что приведет к удушению.
	- **•** Ребенок может случайно проглотить аккумулятор, карты памяти или другие мелкие детали.
	- **•** Ребенок может ослепить вспышкой себя или других детей.
	- **•** Ребенок может получить травму от движущихся деталей фотокамеры.
- **• Не смотрите на солнце или яркие лампы, используя фотокамеру.**
- **• Нельзя хранить фотокамеру в пыльных или влажных помещениях.**
- **• Не накрывайте рукой вспышку во время ее срабатывания.**
- **• Используйте только карты SD/SDHC/SDXC или Eye-Fi. Запрещается использовать карты других типов.** Если вы случайно вставили в фотокамеру карту другого типа, обратитесь к уполномоченному дистрибутору или в сервисный центр. Не пытайтесь извлечь карту с силой.
- **•** В случае перегрева USB-адаптера, а также появления необычных запахов, звуков или дыма из него немедленно отключите его от розетки и прекратите пользоваться им. Затем обратитесь к авторизованному продавцу или в сервисный центр.

# **ПРЕДУПРЕЖДЕНИЕ**

- **• Немедленно прекратите использование фотокамеры при появлении необычного запаха, шума или дыма.**
- **•** Ни в коем случае не извлекайте аккумулятор голыми руками, поскольку это может вызвать возгорание или ожог рук.
- **• Не держите фотокамеру влажными руками.**
- **• Не оставляйте фотокамеру в местах, где она может подвергнуться воздействию очень высоких температур.**
- **•** Это может привести к ухудшению характеристик ее элементов, а, в некоторых случаях, фотокамера может загореться. Не накрывайте сетевой USB-адаптер во время работы (например, одеялом). Это может привести к перегреву и пожару.
- **• Во избежание низкотемпературных ожогов, обращайтесь с фотокамерой осторожно.**
	- **•** Поскольку фотокамера содержит металлические детали, ее перегрев может привести к низкотемпературным ожогам. Примите во внимание следующее:
	- **•** При продолжительном использовании фотокамера нагревается. Держа фотокамеру в этом состоянии, можно получить низкотемпературный ожог.
- **•** При крайне низких температурах окружающей среды корпус фотокамеры может охладиться до температуры ниже окружающей. При низких температурах, по возможности, держите фотокамеру в перчатках.
- **• Следите за ремешком.**
- **•** Следите за ремешком, на котором висит фотокамера. Он может легко зацепиться за различные выступающие предметы и стать причиной серьезной травмы.

#### **Меры предосторожности при использовании аккумулятора**

**Во избежание протечки, перегрева, возгорания или взрыва аккумулятора, поражения электрическим током или причинения ожогов при ее использовании, следуйте приведенным ниже инструкциям.**

### **ОПАСНО**

- **•** В этой фотокамере используется ионно-литиевый аккумулятор фирмы Olympus. Заряжайте аккумулятор с помощью указанного сетевого USB-адаптера или зарядного устройства. Запрещается использовать другие сетевые USB-адаптеры или зарядные устройства.
- **•** Нельзя нагревать аккумуляторы или бросать их в огонь.
- **•** При использовании или хранении батарей соблюдайте меры предосторожности и следите, чтобы они не касались металлических предметов вроде ювелирных украшений, булавок, застежек и т.п.
- **•** Нельзя хранить батареи в местах, где они могут подвергаться воздействию прямых солнечных лучей, высоких температур в автомобилях, рядом с источниками тепла и т.п.
- **•** Во избежание протекания батарей или повреждения их выводов, тщательно следуйте инструкциям по эксплуатации батарей. Никогда не пытайтесь разбирать батареи или дорабатывать их, паять и т.п.
- **•** Если жидкость из батареи попала в глаза, немедленно промойте глаза чистой, холодной проточной водой и срочно обратитесь к врачу.
- **•** Храните батареи вне пределов досягаемости маленьких детей. Если ребенок случайно проглотил батарею, срочно обратитесь к врачу.
- **•** Если извлечь аккумулятор из камеры не удается, обратитесь к авторизованному продавцу или в сервисный центр. Не пытайтесь извлечь аккумулятор с применением силы.

В случае повреждений аккумулятора (царапин и т.п.) возможен перегрев и даже взрыв.

# **ОСТОРОЖНО**

- **•** Постоянно держите батареи сухими.
- **•** Во избежание протекания, перегрева, возгорания или взрыва, используйте только батареи, рекомендованные для использования с данным изделием.
- **•** Вставляйте батареи осторожно, как описано в инструкции по эксплуатации.
- **•** Если аккумуляторы не заряжаются в течение указанного времени, прекратите зарядку, и не используйте их.
- **•** Не используйте аккумулятор, если он треснул или сломан.
- **•** Если во время использования аккумулятор протек, потерял нормальную окраску, деформировался или приобрел другие анормальные особенности, прекратите использовать фотокамеру.
- **•** Если жидкость, вытекшая из аккумулятора, попала на одежду или кожу, немедленно снимите загрязненную одежду и промойте пораженный участок чистой, холодной проточной водой. Если от жидкости на коже остался ожог, срочно обратитесь к врачу.
- **•** Не подвергайте аккумуляторы воздействию ударов или продолжительной вибрации.

# $\sqrt{N}$  предупреждение

- **•** Перед установкой аккумулятора внимательно осмотрите его на наличие протечек, изменения окраски, деформации или других анормальных признаков.
- **•** Во время продолжительного использования аккумулятор может нагреться. Во избежание ожогов не вынимайте его из фотокамеры сразу же.
- **•** Перед длительным хранением фотокамеры обязательно извлеките из нее аккумулятор.

#### **Предупреждение касательно среды эксплуатации**

- **•** Для защиты высокотехнологичных элементов данного изделия никогда не оставляйте фотокамеру в нижеперечисленных местах ни во время использования, ни во время хранения:
- **•** Места, где температура и/или влажность имеют высокие значения или чрезмерно колеблются. Под прямыми солнечными лучами, на пляже, в запертых автомобилях или рядом с источниками тепла (печи, отопительные батареи и т.п.) или увлажнителями.
- **•** Там, где много песка или пыли.
- **•** Рядом с горючими или взрывчатыми веществами.
- **•** В местах с повышенной влажностью типа ванной комнаты или под дождем. При использовании влагозащитных изделий прочитайте прилагаемую к ним инструкцию.
- **•** В местах, подверженных сильным вибрациям.
- **•** Не роняйте фотокамеру и не подвергайте ее воздействию сильных ударов или вибраций.
- **•** При установке фотокамеры на штатив или снятия со штатива вращайте винт штатива, а не фотокамеру.
- **•** Перед транспортировкой фотокамеры уберите штатив и любые другие дополнительные принадлежности, произведенные не OLYMPUS.
- **•** Не касайтесь электрических контактов на фотокамере.
- **•** Не оставляйте фотокамеру направленной прямо на солнце. Это может привести к повреждению ламелей/ шторок затвора, нарушению цветопередачи, появлению ореола на элементе записи изображения, а также к пожару.
- **•** Не прикладывайте к объективу значительных толкающих или тянущих усилий.
- **•** Вынимайте аккумулятор перед продолжительным хранением фотокамеры. Выбирайте для хранения прохладные и сухие места во избежание конденсации и образования налета внутри фотокамеры. Проверьте фотокамеру после хранения, включив питание и нажав на кнопку спуска затвора, убедитесь, что она функционирует нормально.
- **•** Возможны сбои в работе фотокамеры, если она используется в местах с воздействием магнитного/ электромагнитного поля, радиоволн или высокого напряжения, например, рядом с телевизором, микроволновой печью, вблизи теле- или радиобашни или опор ЛЭП. В этом случае включите и снова выключите фотокамеру, прежде чем продолжать работу.
- **•** Всегда соблюдайте ограничения, накладываемые на среду эксплуатации фотокамеры, описанные в ее руководстве.

#### **Батарейки**

- **•** В этой фотокамере используется ионно-литиевый аккумулятор фирмы Olympus. Нельзя использовать аккумуляторы других типов.
- **•** Попадание влаги или жира на контактные выводы аккумулятора может привести к нарушению контакта с фотокамерой. Перед использованием тщательно протрите аккумулятор сухой салфеткой.
- **•** Обязательно зарядите аккумулятор перед первым использованием, иначе он прослужит недолго.
- **•** При использовании фотокамеры на аккумуляторах при низких температурах окружающей среды, держите фотокамеру и запасные аккумуляторы в самом теплом месте. Аккумуляторы, подсевшие при низкой температуре, могут восстановить работоспособность при комнатной температуре.
- **•** Количество снимков, которые вы сможете сделать, зависит от условий съемки и состояния аккумулятора.
- **•** Перед длительными поездками, особенно за границу, купите запасные аккумуляторы. Во время путешествия возможны затруднения с приобретением рекомендованных аккумуляторов.
- **•** Если требуется длительное хранение, храните аккумулятор в прохладном месте.
- **•** Утилизируя аккумуляторы, вы помогаете сберечь ресурсы нашей планеты. Выбрасывая отработавшие аккумуляторы, не забудьте закрыть их контактные выводы. Всегда соблюдайте местные законы и правила.

#### **монитор**

- **•** Не прикладывайте к монитору значительные усилия, иначе изображение может стать нечетким, возможны неполадки в режиме просмотра или монитор будет поврежден.
- **•** В верхней/нижней части монитора может появляться белая полоска, но это не является признаком неполадок.
- **•** При расположении объекта съемки по диагонали фотокамеры его края могут выглядеть на мониторе зигзагообразными. Это не является признаком неполадок. Данный эффект будет менее заметен в режиме просмотра.
- **•** В условиях низких температурмонитору может потребоваться больше времени на включение, или его цветопередача временно изменится. Удачным решением при использовании фотокамеры в условиях крайне низких температур будет периодическое помещение фотокамеры в теплое место.монитор, работающий хуже при низких температурах, восстановится при нормальных температурах.
- **•** Монитор данного изделия произведен по высокоточной технологии, однако некоторые пиксели все равно могут выгорать. Они не влияют на сохранение изображений. В зависимости от угла зрения возможна неравномерность цвета и яркости. Это происходит в силу конструкции монитора. Это не является неисправностью.

#### **Правовые и прочие уведомления**

- **•** Фирма Olympus не дает никаких заверений или гарантий в отношении убытков или ожидаемой выгоды от надлежащего использования данного изделия, а также требований третьих лиц, вызванных ненадлежащим использованием данного изделия.
- **•** Фирма Olympus не дает никаких заверений или гарантий в отношении убытков или ожидаемой выгоды, которые могут возникнуть из-за стирания данных снимков при надлежащем использовании данного изделия.

#### **Ограничение гарантии**

- **•** Компания Olympus не делает заявлений и не дает гарантий, как явных, так и подразумеваемых, посредством или в отношении любого содержания данных письменных материалов или программного обеспечения, и ни при каких обстоятельствах не будет нести ответственность по любой подразумеваемой гарантии товарного состояния или пригодности для любых конкретных целей или за любой косвенный, побочный или непрямой ущерб (включая ущерб от потери коммерческой выгоды, препятствия в бизнесе и потери коммерческой информации, но не ограничиваясь ими), возникающий в результате использования или неспособности использовать эти письменные материалы или программное обеспечение или оборудование. В некоторых странах запрещено исключать или ограничивать ответственность за вытекающие или побочные убытки или за косвенные гарантии, поэтому ограничения, приведенные выше, могут на вас не распространяться.
- **•** Компания Olympus сохраняет за собой все права на данное руководство.

#### **Предупреждение**

Несанкционированное фотографирование или использование материалов, защищенных авторским правом, может привести к нарушению действующего законодательства об авторском праве. Фирма Olympus не принимает никакой ответственности за несанкционированные фотографирование, использование и другие действия, нарушающие права владельцев авторского права.

#### **Уведомление об авторском праве**

Все права защищены. Никакая часть настоящих печатных материалов или программного обеспечения ни в каких целях не может быть воспроизведена в какой бы то ни было форме и какими бы то ни было средствами, будь то электронные или механические, включая фотокопирование и запись на магнитный носитель или сохранение в запоминающих устройствах или поисковых системах, если на то нет письменного разрешения фирмы Olympus. Мы не принимаем никакой ответственности за использование информации, содержащейся в настоящих печатных материалах или программном обеспечении, или за убытки, явившиеся следствием использования этой информации. Фирма Olympus сохраняет право на внесение изменений в форму и содержание настоящей публикации или в программное обеспечение без каких-либо обязательств и предварительных уведомлений.

#### **Для пользователей в Европе**

Знак "CE" указывает, что это изделие соответствует европейским требованиям по безопасности, охране здоровья, экологической безопасности и безопасности пользователя. Фотокамеры со знаком "CE" предназначены для продажи в Европе.

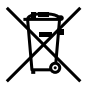

Этот символ [перечеркнутая мусорная урна WEEE на колесах, приложение IVI обозначает раздельный сбор электрических и электронных отходов в странах ЕС.

Не выбрасывайте изделия вместе с бытовым мусором. Используйте системы возврата и сбора, действующие в вашей стране, для утилизации данного изделия.

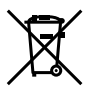

Этот символ [перечеркнутый мусорный бак на колесах, Директива 2006/66/EC, приложение II] указывает на раздельный сбор отработанных батарей в странах ЕС. Не выбрасывайте батареи вместе с бытовым мусором. Используйте системы возврата и сбора, действующие в вашей стране, для утилизации отработанных батарей.

#### **Гарантийные условия**

*1* В случае неисправности изделия несмотря на его надлежащее использование (в соответствии с имеющимися в комплекте инструкциями по обращению с изделием и его эксплуатации), в течение гарантийного периода, в соответствии с применимым национальным законодательством, после даты покупки у авторизованного дистрибьютора компании Olympus внутри сферы коммерческой деятельности компании Olympus Europa Holding GmbH согласно перечню авторизованных дистрибьюторов на сайте: http://www. olympus.com, данное изделие подлежит бесплатному ремонту или обмену на усмотрение компании Olympus. Для предъявления прав по настоящей гарантии покупатель должен предоставить изделие до окончания гарантийного периода в соответствии с применимым национальным законодательством дилеру, у которого было приобретено изделие, или в любой сервисный центр компании Olympus в области коммерческой деятельности компании Olympus Europa Holding GmbH, как указано на сайте: http://www.olympus.com. В течение одного года действия общемировой гарантии покупатель может сдать изделие в любой сервисный центр Olympus. Примите во внимание, что сервисные центры Olympus имеются не во всех странах.

*2* Покупатель обязан доставить изделие дилеру или в авторизованный сервисный центр компании Olympus на свой собственный риск и несет все расходы, связанные с доставкой изделия.

#### **Гарантийные условия**

- *1* Компания "OLYMPUS IMAGING CORP., (Shinjuku Monolith, 2-3-1 Nishi-Shinjuku, Shinjuku-ku, Tokyo 163-0914, Japan) предоставляет общемировую гарантию сроком действия на один год. Для выполнения любого ремонта, согласно условиям гарантии, данная общемировая гарантия должна быть предъявлена в авторизованный сервисный центр компании Olympus. Данная гарантия действительна только в случае, если в авторизованный сервисный центр компании Olympus предъявляются гарантийный сертификат и доказательство покупки. Примите во внимание, что данная гарантия является дополнением и никоим образом не затрагивает законных прав покупателя на гарантийное обслуживание в соответствии с применимым национальным законодательством, регулирующим продажу потребительских товаров, перечисленных выше.
- *2* Эта гарантия не покрывает случаи, приведенные ниже, и покупателю потребуется оплатить ремонт даже тех неисправностей, которые случились на протяжении вышеупомянутого гарантийного периода.
	- a. Любые неисправности, обусловленные неправильным обращением (например использованием по назначению, не указанному в инструкциях по обращению с изделием или в других разделах руководства по эксплуатации, и т.д.).
	- b. Какие-либо неисправности, которые возникли вследствие ремонта, модификации, чистки и т.д., выполненных не компанией Olympus или не авторизованным сервисным центром Olympus.
	- c. Любые неисправности и повреждения, обусловленные перевозкой, падением, ударом и т. п. после приобретения изделия.
	- d. Какие-либо неисправности или повреждения, которые возникли вследствие пожара, землетрясения, наводнения, удара молнии, других природных катастроф, загрязнения окружающей среды и нестабильного электрического напряжения.
	- e. Какие-либо неисправности, которые возникли вследствие небрежного или неправильного хранения (например, хранение изделия в условиях повышенной температуры или влажности, вблизи репеллентов или вредных лекарственных средств и т.д.), неправильного технического обслуживания и т.д.
- f. Какие-либо неисправности, которые возникли вследствие использования отработанных источников питания и т.п.
- g. Какие-либо неисправности, которые возникли вследствие попадания внутрь корпуса изделия песка, грязи и т.п.
- h. Если данный гарантийный сертификат не возвращен вместе с изделием.
- i. В случае любых поправок, сделанных на гарантийном сертификате, относительно года, месяца и дня покупки, фамилии покупателя, имени дилера и серийного номера.
- j. Если вместе с данным гарантийным сертификатом не предъявлены документы, подтверждающие покупку.
- *3* Настоящая гарантия распространяется только на изделие; гарантия не распространяется на любые другие аксессуары, в том числе на футляр, ремешок, крышку объектива и батареи.
- *4* В соответствии с этой гарантией единственной обязанностью компании Olympus является ремонт и замена изделия. Любая ответственность в соответствии с данной гарантией за косвенный или последующий ущерб или убытки любого рода, понесенные покупателем вследствие неисправности изделия, в частности, любой ущерб или повреждение, причиненные какимлибо объективам, пленкам, другому оборудованию и аксессуарам, используемым вместе с изделием, а также за любые убытки, обусловленные задержкой ремонта или потерей данных, исключается. Это не затрагивает обязательных законодательных норм.

#### **Указания по гарантийному обслуживанию**

- *1* Настоящая гарантия имеет силу только при условии надлежащего заполнения компанией Olympus или авторизованным дилером гарантийного сертификата или других документов, содержащих достаточное подтверждение. Поэтому позаботьтесь о том, чтобы были полностью вписаны ваша фамилия, имя дилера, серийный номер, а также год, месяц и день покупки, или чтобы к данному гарантийному сертификату был приложен оригинал чека или счета-фактуры (с указанием имени дилера, даты покупки и типа изделия). Компания Olympus оставляет за собой право отказаться от предоставления бесплатных услуг в случае, если не заполнен гарантийный сертификат, не приложен вышеуказанный документ или содержащиеся в нем сведения неполные или неразборчивые.
- *2* Так как настоящий гарантийный сертификат не восстанавливается, храните его в надежном месте.
- \* Список авторизованных международных сервисных центров Olympus находится на сайте http://www.olympus. com.

#### **Торговые марки**

- **•** IBM является зарегистрированной торговой маркой International Business Machines Corporation.
- **•** Microsoft и Windows являются зарегистрированными торговыми марками Microsoft Corporation.
- **•** Macintosh является торговой маркой Apple Inc.
- **•** Логотип SDHC/SDXC является торговой маркой.
- **•** Eye-Fi является зарегистрированной торговой маркой компании Eye-Fi, Inc.
- **•** Остальные названия компаний и продуктов являются торговыми марками и/или зарегистрированными торговыми марками соответствующих владельцев.
- **•** В настоящей инструкции приняты стандарты файловых систем фотокамер "Design rule for Camera File system/DCF", установленные Japan Electronics and Information Technology Industries Association (JEITA).

THIS PRODUCT IS LICENSED UNDER THE AVC PATENT PORTFOLIO LICENSE FOR THE PERSONAL AND NONCOMMERCIAL USE OF A CONSUMER TO (i) ENCODE VIDEO IN COMPLIANCE WITH THE AVC STANDARD ("AVC VIDEO") AND/OR (ii) DECODE AVC VIDEO THAT WAS ENCODED BY A CONSUMER ENGAGED IN A PERSONAL AND NON-COMMERCIAL ACTIVITY AND/OR WAS OBTAINED FROM A VIDEO PROVIDER LICENSED TO PROVIDE AVC VIDEO. NO LICENSE IS GRANTED OR SHALL BE IMPLIED FOR ANY OTHER USE. ADDITIONAL INFORMATION MAY BE OBTAINED FROM MPEG LA, L.L.C. SEE HTTP://WWW. MPEGLA.COM

Программное обеспечение в данной фотокамере может включать программы сторонних производителей. Любая программа сторонних производителей подпадает под действия и условия ее владельцев или держателей лицензии, на основании которых данная программа предоставляется вам.

Эти условия, а также иные примечания к программам сторонних производителей, если таковые имеются, можно найти в файле в формате PDF с примечаниями к программному обеспечению на прилагаемом компакт-диске или на сайте

http://www.olympus.co.jp/en/support/imsg/digicamera/download/ notice/notice.cfm

Powered by ARCSOFT.

### ТЕХНИЧЕСКИЕ ХАРАКТЕРИСТИКИ

### **Фотокамера**

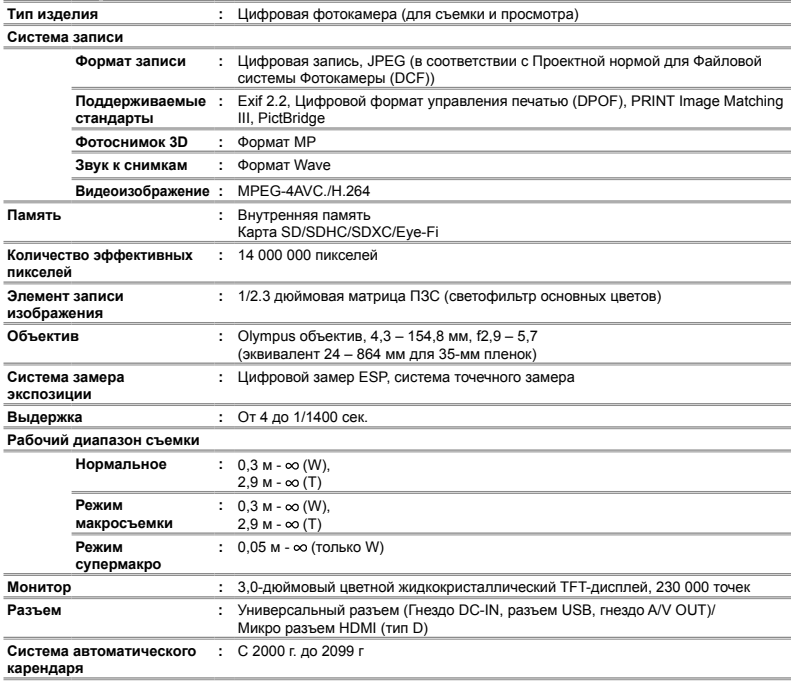

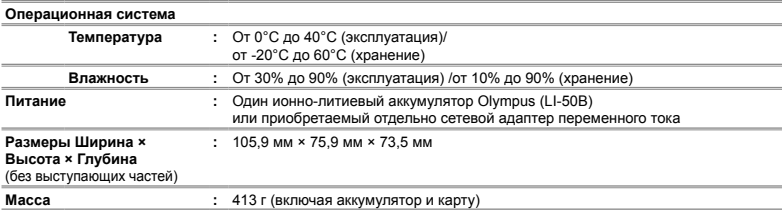

### **Ионно-литиевый аккумулятор (LI-50B) (LI-50B)**

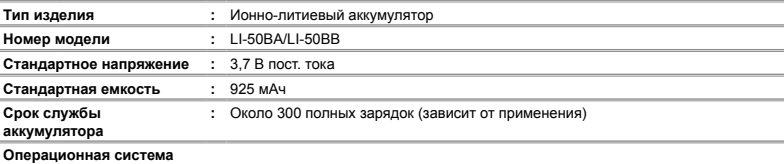

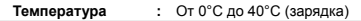

### **Адаптер USB-AC (F-2AC)**

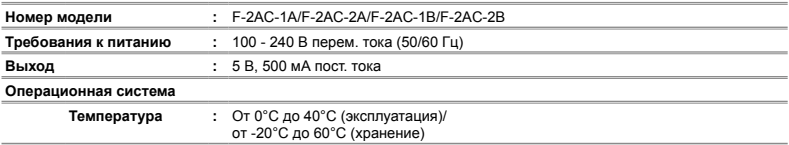

Конструкция и технические характеристики могут быть изменены без предварительного уведомления.

HDMI, логотип HDMI и High-Definition Multimedia Interface являются торговыми марками или зарегистрированными торговыми марками HDMI Licensing LLC.

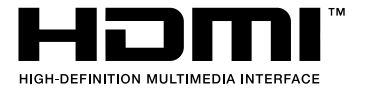

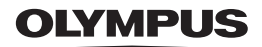

http://www.olympus.com/

### **OLYMPUS IMAGING CORP.**

Shinjuku Monolith, 3-1 Nishi-Shinjuku 2-chome, Shinjuku-ku, Tokyo, Япония

## OLYMPUS IMAGING AMERICA INC.

3500 Corporate Parkway, P.O. Box 610, Center Valley, PA 18034-0610, CIJIA Ten, 484-896-5000

### Техническая поддержка (США)

24/7 автоматическая онлайновая справочная служба: http://www.olympusamerica.com/support Справочный телефон для клиентов: Тел. 1-888-553-4448 (бесплатный)

Наш справочный телефон для клиентов работает с 9 до 21 часов (с понедельника по пятницу) по восточному поясному времени

http://olympusamerica.com/contactus

Обновления для программного обеспечения Olympus находятся по адресу:

http://www.olympusamerica.com/digital

### OIYMPUS FUROPA HOLDING GMBH

Злания компании: Wendenstrasse 14-18, 20097 Hamburg, Германия Тел.: +49 40-23 77 3-0 / Факс: +49 40-23 07 61 Лоставка товаров: Bredowstrasse 20, 22113 Hamburg, Германия Письма: Postfach 10 49 08, 20034 Hamburg, Германия

### Европейская служба технической поддержки для клиентов:

Посетите нашу домашнюю страницу http://www.olympus-europa.com или позвоните нам ПО БЕСПЛАТНОМУ HOMEPY\*: 00800 - 67 10 83 00

для Австрии, Бельгии, Дании, Финляндии, Франции, Германии, Италии, Люксембурга, Нидерландов, Норвегии. Португалии. Испании. Швеции. Швейцарии. Великобритании

Пожалуйста, учитывайте, что некоторые операторы (мобильной) связи не лают лоступа или требуют дополнительного префикса к номерам +800.

Для всех Европейских стран, которых нет в списке, если не удается соединиться с вышеуказанным номером, просим использовать следующие

#### ПЛАТНЫЕ НОМЕРА +49 180 5 - 67 10 83 или +49 40 - 237 73 4899

Наша служба технической поддержки для клиентов работает с 9 до 18 часов по среднеевропейскому времени (с понедельника по пятницу)